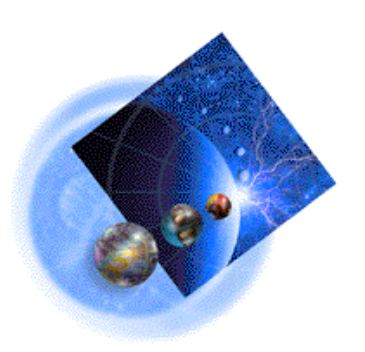

Data Path Optimizer

# IBM Subsystem Device Driver / Data Path Optimizer on an ESS Installation Procedures/Potential Gotchas

# **Table of Contents**

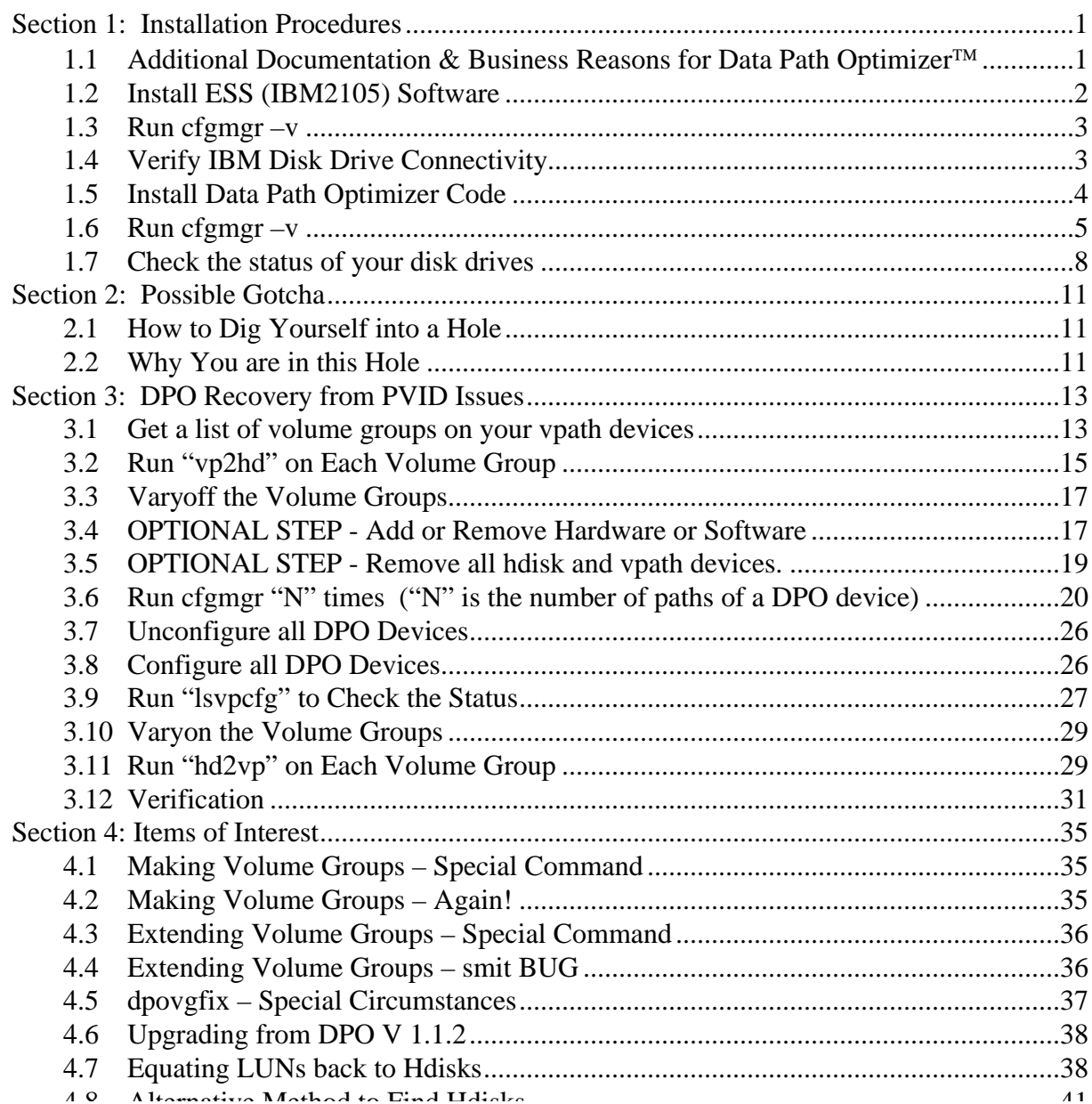

# **Section 1: Installation Procedures**

# **1.1 Additional Documentation & Business Reasons for Data Path OptimizerÔ**

This document is current as of 5/4/2000. Future revisions may work differently. (Note that this document was implemented in a SP environment. If you do not have a SP environment, obviously you do not want to use the "dsh" command. For those not familiar with a SP environment, the "dsh –av" means to execute the distributed shell command to all available nodes in the SP environment. This is a quick way to run a single command on many machines at one time. The "pcp  $-av -p$  command will implement a parallel copy to all available nodes and preserve the permission bits of the original copy.)

Note that this document is based on SSD / DPO V1.1.4. V1.2.0 is due out very soon. V1.2.0 should fix one smit related bug and offer some enhanced error recovery. I will discuss the smit bug in a later section - " Extending Volume Groups – smit BUG". V1.2.0 should also offer Fiber support for the soon to be released native Fiber connections to the ESS.

The major two reasons to install Subsystem Device Driver / Data Path Optimizer on your machines are:

- 1. Load balancing Data Path Optimizer automatically adjusts data routing for optimum performance.
- 2. Path failover and online recovery Data Path Optimizer automatically and nondisruptively redirects data to an alternate data path.

## **1.2 Install ESS (IBM2105) Software**

Install the fileset "ibm2105.aix.support.rte". In a SP environment, you may want to do the following:

```
dsh –av mount cws:/spdata/sys1/install/aix433/lppsource /mnt
```

```
vi /tmp/install.ibm2105 # Put in the few lines below.
chmod 700 /tmp/install.ibm2105
pcp –av –p /tmp/install.ibm2105
dsh –av /tmp/install.ibm2105
```

```
#!/bin/ksh
##################################################
# First, mount the lppsource to /mnt
# mount wcws:/spdata/sys1/install/aix433/lppsource /mnt
# You may want to "dsh" the mount command.
##################################################
JOB="${0##*/}"
mkdir /tmp/joblog 2>/dev/null
JOBLOG=/tmp/joblog/${JOB}.joblog
{
      InputDir="/mnt"
      #FileSet="dpo.ibmssd.rte.432"
      FileSet="ibm2105.rte"
/usr/sbin/installp -acgNqQwXd \{InputDir\} \{FileSet\}<br>2>&1 | tee \{JOBLOG\} #Review the output and save it
                              #Review the output and save it for
later review
```
Sample lslpp output:

*lslpp -l ibm2105.rte*

| Fileset                                | Level State | Description                                   |
|----------------------------------------|-------------|-----------------------------------------------|
| Path: /usr/lib/objrepos<br>ibm2105.rte |             | 32.6.100.3 COMMITTED IBM 2105 runtime for AIX |
| Path: /etc/objrepos<br>ibm2105.rte     |             | 32.6.100.3 COMMITTED IBM 2105 runtime for AIX |

**1.3 Run cfgmgr –v**

Now, you are ready to configure them:

*dsh –av cfgmgr -v*

# **NOTE: There is an undocumented option on cfgmgr in AIX 4.3.3 (At least it's not in the man pages). The –S option will**

**run cfgmgr serially!** Although you would not want to twin-tail and use DPO, since that is not supported at the time of this document's creating, you should know that cfgmgr in AIX 4.3.3 runs in parallel down each SCSI adapter. Therefore, since the second SCSI adapter could finish earlier than your first SCSI adapter, your disk drives may be in a weird order. This is usually not a big deal, unless you are doing a rollout of lots of machines that should look exactly alike, or UNLESS you are twin tailing and you want the hdisk numbers to be in the same order on each machine. In order to force the disk drives to be configured in the order of the scsi adapters, you can remove all of the disk drives and run "cfgmgr –S".

# **1.4 Verify IBM Disk Drive Connectivity**

Run the following command:

*dsh –av lsdev -Ccdisk*

hdisk2 Available 30-70-00-5,0 IBM 2105E20 hdisk3 Available 30-70-00-5,1 IBM 2105E20 hdisk4 Available 30-70-00-5,2 IBM 2105E20 hdisk5 Available 30-70-00-5,3 IBM 2105E20 hdisk6 Available 30-70-00-5,4 IBM 2105E20 hdisk7 Available 30-70-00-5,5 IBM 2105E20 hdisk8 Available 30-70-00-5,6 IBM 2105E20 hdisk9 Available 30-70-00-5,7 IBM 2105E20 hdisk10 Available 30-70-00-6,0 IBM 2105E20 hdisk11 Available 30-70-00-6,1 IBM 2105E20 hdisk12 Available 30-70-00-6,2 IBM 2105E20 hdisk13 Available 30-70-00-6,3 IBM 2105E20 hdisk14 Available 30-70-00-6,4 IBM 2105E20 hdisk15 Available 30-70-00-6,5 IBM 2105E20 hdisk16 Available 30-70-00-6,6 IBM 2105E20

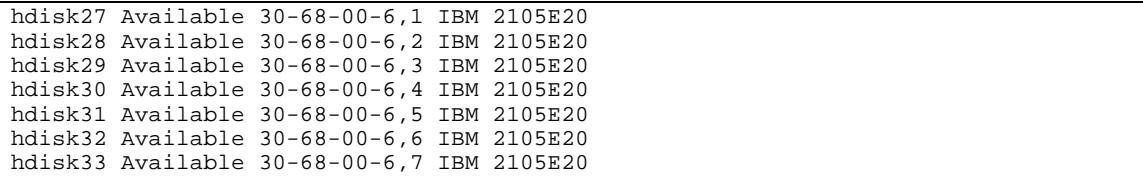

If your output says "Other SCSI disk" (similar to the following),

```
hdisk26 Available 30-68-00-6,0 Other SCSI Disk Drive
hdisk27 Available 30-68-00-6,1 Other SCSI Disk Drive
hdisk28 Available 30-68-00-6,2 Other SCSI Disk Drive
hdisk29 Available 30-68-00-6,3 Other SCSI Disk Drive
hdisk30 Available 30-68-00-6,4 Other SCSI Disk Drive
```
instead of "IBM 2105E20" (or something similar), then you have not successfully completed the installation of the IBM 2105 software and/or your disk connectivity needs more work.

## **1.5 Install Data Path Optimizer Code**

Install the fileset "dpo.ibmssd.rte.432". In a SP environment, you may want to do the following:

```
dsh –av mount cws:/spdata/sys1/install/aix433/lppsource /mnt
vi /tmp/install.dpo # Put in the few lines below.
chmod 700 /tmp/install.dpo
pcp –av –p /tmp/install.dpo
dsh –av /tmp/install.dpo
```

```
#!/bin/ksh
##################################################
# First, mount the lppsource to /mnt
# mount wcws:/spdata/sys1/install/aix433/lppsource /mnt
# You may want to "dsh" the mount command.
##################################################
JOB="${0##*/}"
mkdir /tmp/joblog 2>/dev/null
JOBLOG=/tmp/joblog/${JOB}.joblog
{
      InputDir="/mnt"
      #FileSet="ibm2105.rte"
      FileSet="dpo.ibmssd.rte.432"
```
Sample lslpp output:

# *lslpp -l dpo.ibmssd.rte.432*

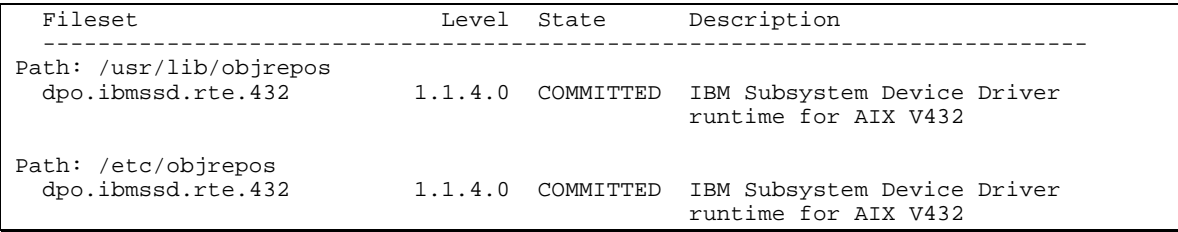

NOTE: The new "IBM Subsystem Device Driver (SDD)" code is the old DPO with the same fileset name, but with a new revision. If you were familiar with the old DPO, then most things should look familiar to you!

## **1.6 Run cfgmgr –v**

Your disk drives should be recognized as ESS disk drives at this point. Now, you will configure your DPO devices (vpath devices) to take advantage of Data Path Optimizer.

*dsh –av cfgmgr -v*

In case you missed this note above, I am repeating it!

# **NOTE: There is an undocumented option on cfgmgr in AIX 4.3.3 (At least it's not in the man pages). The –S option will**

**run cfgmgr serially!** Although you would not want to twin-tail and use DPO, since that is not supported at the time of this document's creating, you should know that cfgmgr in AIX 4.3.3 runs in parallel down each SCSI adapter. Therefore, since the second SCSI adapter could finish earlier than your first SCSI adapter, your disk drives may be in a weird order. This is usually not a big deal, unless you are doing a rollout of lots of machines that should look exactly alike, or UNLESS you are twin tailing and you want the hdisk numbers to be in the same order on each machine. In order to force the disk drives to be configured in the order of the scsi adapters, you can remove all of the disk drives and run "aformor" C".

Afterwards, run the following command:

*lsdev -Ccdisk*

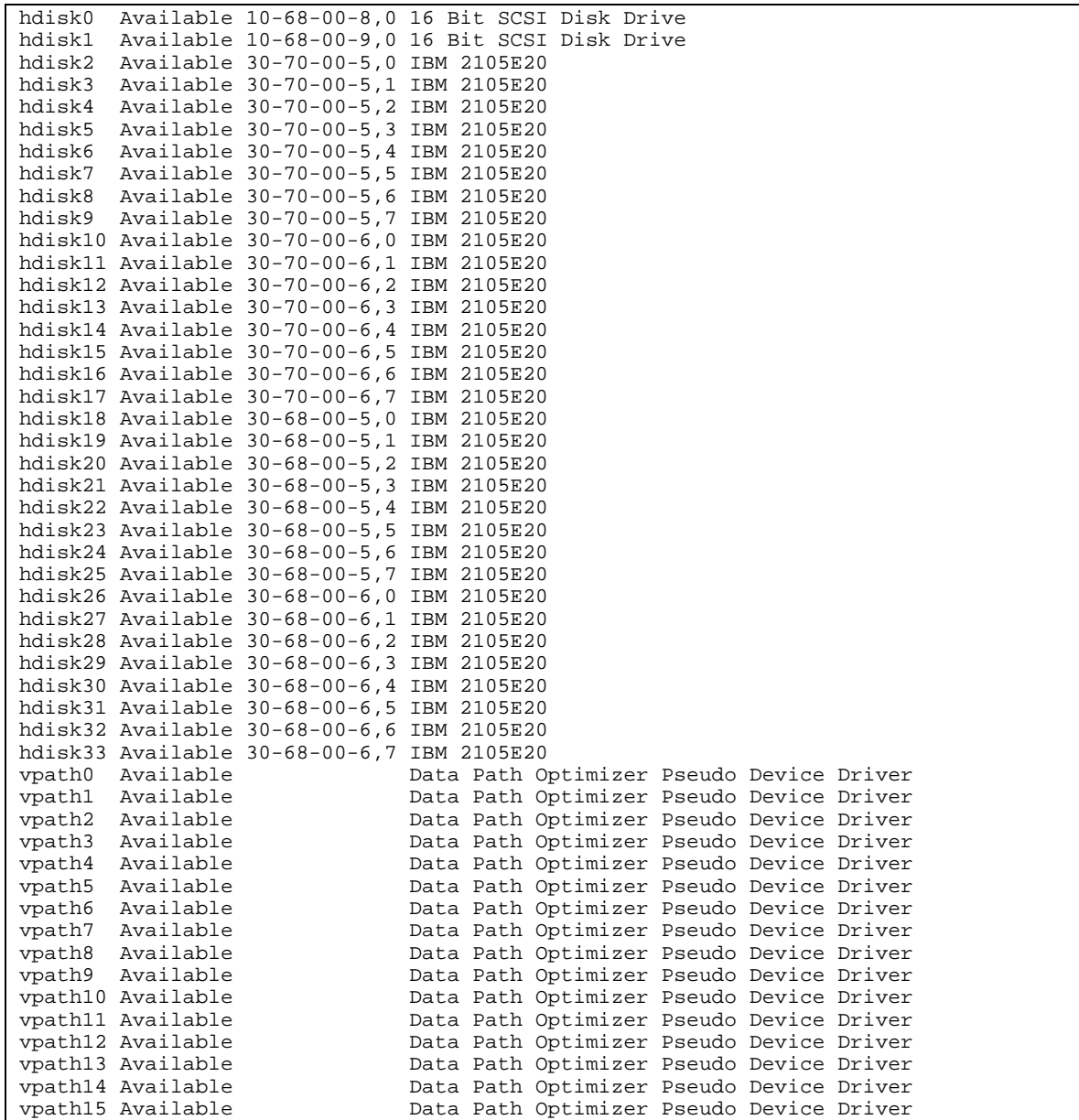

For this particular machine, I had 2 internal SCSI drives, and 16 usable external IBM SCSI drives. You will notice that each of those 16 drives is visible down the 30-70 SCSI path and down the 30-68 path.

*lsdev -Ccadapter*

| scsi0 | Available 10-60       | Wide SCSI I/O Controller         |
|-------|-----------------------|----------------------------------|
|       | scsil Available 10-68 | Wide/Fast-20 SCSI I/O Controller |
|       | scsi3 Available 30-58 | Wide SCSI I/O Controller         |
|       | scsi6 Available 30-70 | Wide/Fast-20 SCSI I/O Controller |
|       | scsi5 Available 10-70 | Wide/Fast-20 SCSI I/O Controller |
|       | scsi7 Available 30-68 | Wide SCSI I/O Controller         |

The "vpath" devices can see the disk drives down both interfaces. In this case, I will use vpath0 through vpath15 for volume group creation.

NOTE: To just see the vpath devices, run the command "lsdev –Ctvpath".

*lsdev –Ctvpath*

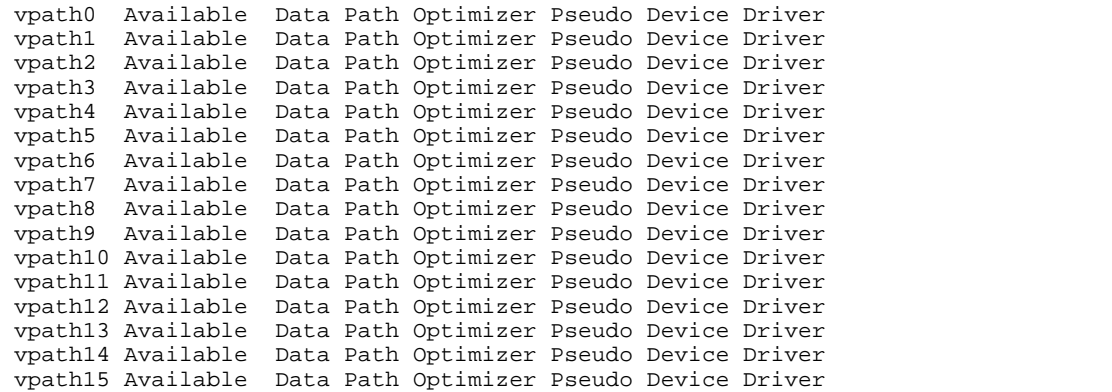

# **1.7 Check the status of your disk drives**

In order to check on your disk drives, log into a node and run the following command:

#### *datapath query device*

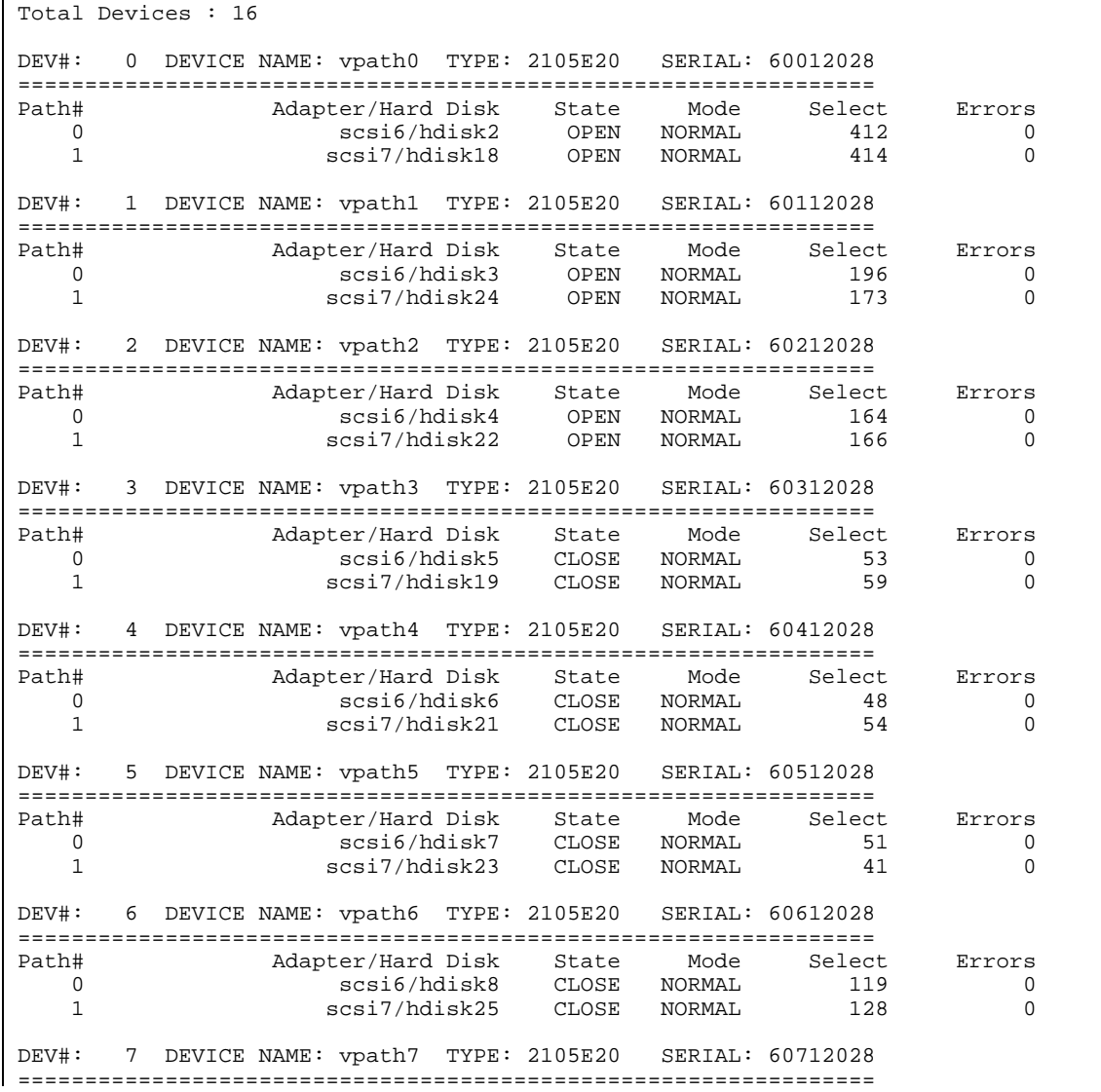

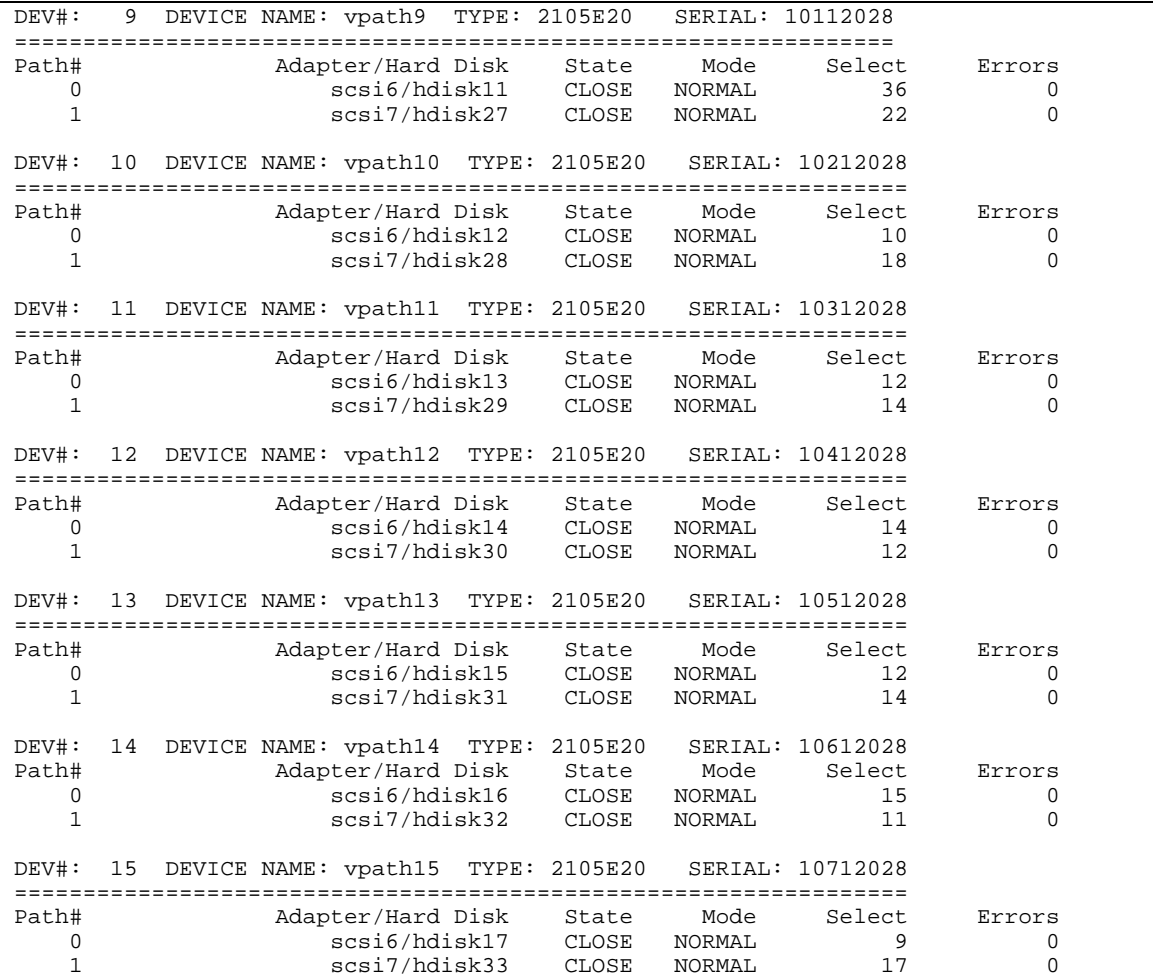

The following command will show what hdisk devices can be seen down the vpath devices.

```
lsvpcfg
```
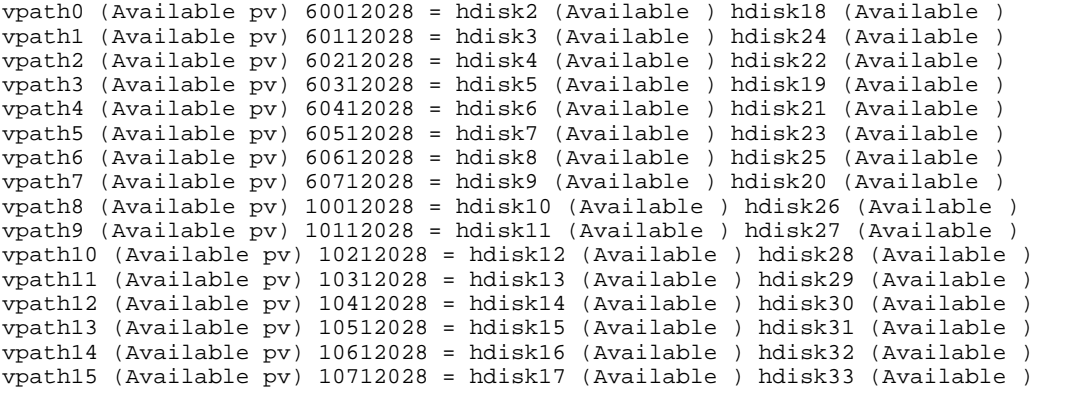

# **Section 2: Possible Gotcha**

At this installation, we installed three IBM 2105 ESS machines. Although we did not run into any hardware problems, you may. When debugging, you may want to delete all of your ESS disk drives and vpath devices. Be careful.

#### **2.1 How to Dig Yourself into a Hole**

After you have successfully installed Data Path Optimizer and created a volume group (or anything else that creates PVIDs), you may fall into a trap. Suppose that you do the following:

Let's say that for some reason you are doing some testing and you discover that you need to remove all of your external disk devices. First, you umount all of your filesystems and varyoff all of your volume groups. Then, you run "rmdev –dl devicename" on all of your external hdisk devices and your vpath devices.

When you finish your testing, you run "cfgmgr" to get your disk drives back.

With many disk configurations, this will get you back to your original disk configuration. Oops, you are not running those configurations.

## **2.2 Why You are in this Hole**

1) When you first created your vpath devices, "*datapath query device"* should show two paths (or more) to each of your vpath devices.

*lspv*

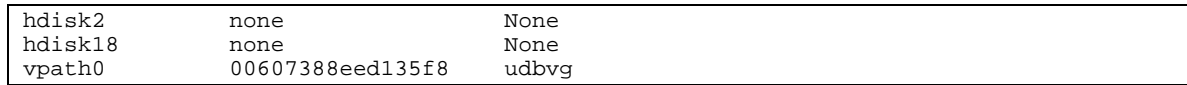

The above just shows the drives of interest!

A couple of things to note! One, hdisk2 and hdisk18 both show "none" in the PVID field. The PVIDs for these hdisks are deleted from the ODM database when the

2) Then, you remove all of the hdisk and vpath devices. (You may do this if you are doing some troubleshooting.)

3) Then you run cfgmgr (this is usually the most sensible way to get your drives back.)

First, you walk scsi6, and you find hdisk2 as PVID 00607388eed135f8. I believe that cfgmgr defaults to "pvid=yes" for all new hdisks. Then, you walk scsi7, and you find PVID 00607388eed135f8. Well, the "cfgmgr" program is smart enough to know that the original PVID belongs to hdisk2, so the program will NOT configure hdisk18. In my case, it updated the path to PVID 00607388eed135f8 to scsi6.

After "cfgmgr" configures the hdisks, it will then configure the vpath devices, with only one path to the disk, since there is NOT an hdisk18 to provide an alternate path to the disk drive.

If this happens, then you will still see the vpath devices, but you will not be protected against a scsi failure and you will not get any load balancing, since Data Path Optimizer will only know about the path via scsi6.

# **Section 3: DPO Recovery from PVID Issues**

If you find that "*datapath query device"* only shows one path to your vpath device, or you have PVIDs on the hdisk devices that are associated with your vpath devices, then you need to be here. Although other combinations may work, this is the combination of commands that I have found to clear up any PVID confusion and get DPO back on track.

Also, if you want to add paths to your DPO devices, then you should follow the steps in this chapter. For example, you currently have two SCSI adapters going to the ESS, and you wish to add a third SCSI adapter for greater redundancy or greater throughput, then you can follow the steps in this chapter.

NOTE: The key to this magic is to get AIX to recognize that there is an hdisk on each of the SCSI paths. If AIX cannot determine the true identity (PVID) of this drive, then AIX thinks that the drive on the 30-70 path and the drive on the 30-68 path are different drives. IBM Data Path Optimizer is counting on this behavior. IBM Data Path Optimizer looks at the SCSI LUNS and who knows what else to determine that the drives are really the same drives, and then configures a logical device (vpath#) on top of the two hdisks to provide load balancing and an alternate path to the single disk drive.

# **NOTE THAT THE FOLLOWING STEPS REQUIRE DOWN TIME! ALSO NOTE THAT YOU SHOULD BE PROFICIENT IN AIX BEFORE USING THE FOLLOWING PROCEDURES.**

Back to the meat of the matter. In order to recover from wherever you are in SSD/DPO land, try the following steps:

#### **3.1 Get a list of volume groups on your vpath devices**

You may already know what volume groups are on the vpath disk drives, or you can try the lspv command. The following is an example of lspv output when the drives are OK. If you do not have any hdisks or vpath devices, and you do not know the volume groups that were on the disk drives, then skip this step, and hopefully you can figure this out

*lspv*

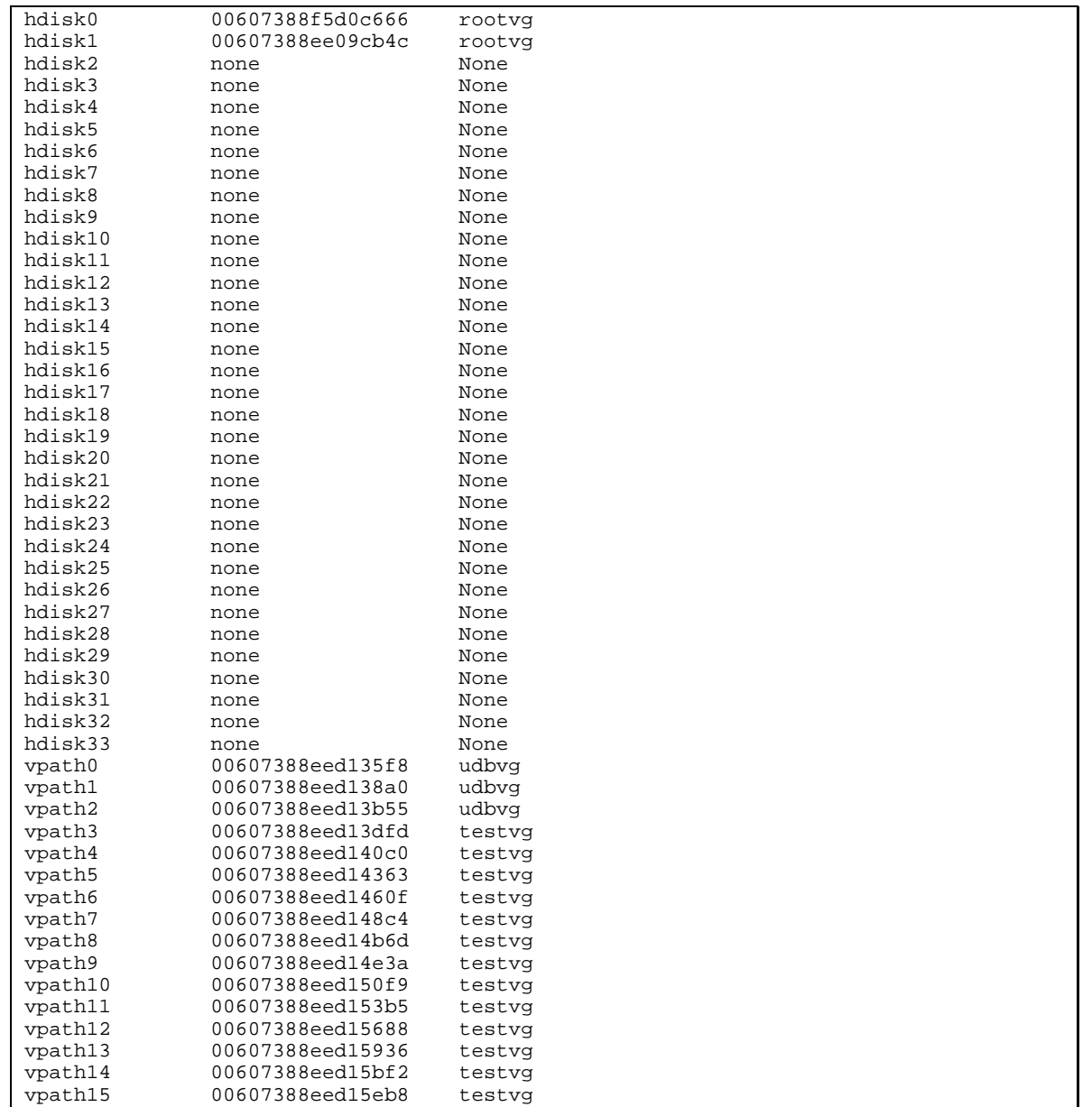

## **3.2 Run "vp2hd" on Each Volume Group**

NOTE: For each volume group, the filesystems have to be unmounted (and all raw logical volumes need to be closed) before running vp2hd. If not, you will get a message similar to the following:

## */usr/sbin/vp2hd udbvg*

```
udbvg
Please unmount following filesystems from udbvg before run this program. 
  /air/load_03 /air/work_03 /air/log_03 /air/temp_03 /air/sdgbatch /air/db2
```
In order to umount the filesystems, I have written a short script, named "fsoff.vg". It looks as follows:

```
#!/bin/ksh
lsvg -l ${1} | tail +3 | awk '{print $7}'|grep -v "N/A" | xargs -i umount {}
```
# */home/sysadm/ESS/fsoff.vg udbvg*

Then, you can run the vp2hd for each volume group.

#### */usr/sbin/vp2hd udbvg*

```
udbvg
udbvg contains these vpathes and pvids
   00607388eed135f8 vpath0
00607388eed138a0 vpath1
00607388eed13b55 vpath2
hdisk2 is part of vpath0.
hdisk18 is part of vpath0.
hdisk3 is part of vpath1.
hdisk24 is part of vpath1.
hdisk4 is part of vpath2.
hdisk22 is part of vpath2.
udbvg
Deleting pvid of vpath0 from ODM database
Create hdisk2 pvid of 00607388eed135f8 in ODM database.
lname=hdisk2, pvid=00607388eed135f8
Create hdisk18 pvid of 00607388eed135f8 in ODM database.
lname=hdisk18, pvid=00607388eed135f8
Deleting pvid of vpath1 from ODM database
Create hdisk3 pvid of 00607388eed138a0 in ODM database.
lname=hdisk3, pvid=00607388eed138a0
Create had the one of one of one till in order to the ODM database. In ODM database in ODM database in ODM dat<br>Create and other than the ODM database in ODM database. In ODM database in ODM database. In ODM database. In O
```
# */usr/sbin/vp2hd testvg*

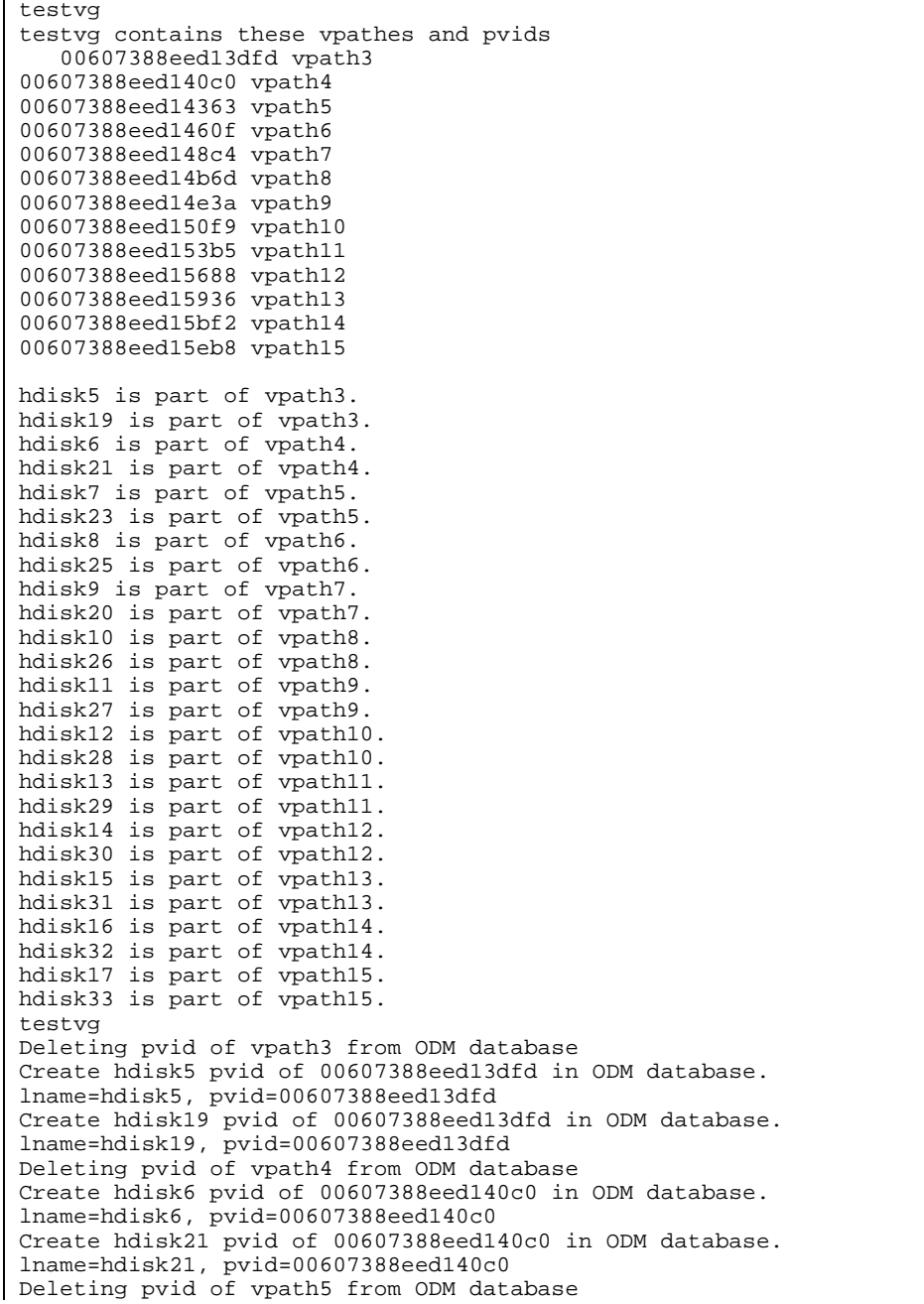

Create hdisk9 pvid of 00607388eed148c4 in ODM database. lname=hdisk9, pvid=00607388eed148c4 Create hdisk20 pvid of 00607388eed148c4 in ODM database. lname=hdisk20, pvid=00607388eed148c4 Deleting pvid of vpath8 from ODM database Create hdisk10 pvid of 00607388eed14b6d in ODM database. lname=hdisk10, pvid=00607388eed14b6d Create hdisk26 pvid of 00607388eed14b6d in ODM database. lname=hdisk26, pvid=00607388eed14b6d Deleting pvid of vpath9 from ODM database Create hdisk11 pvid of 00607388eed14e3a in ODM database. lname=hdisk11, pvid=00607388eed14e3a Create hdisk27 pvid of 00607388eed14e3a in ODM database. lname=hdisk27, pvid=00607388eed14e3a Deleting pvid of vpath10 from ODM database Create hdisk12 pvid of 00607388eed150f9 in ODM database. lname=hdisk12, pvid=00607388eed150f9 Create hdisk28 pvid of 00607388eed150f9 in ODM database. lname=hdisk28, pvid=00607388eed150f9 Deleting pvid of vpath11 from ODM database Create hdisk13 pvid of 00607388eed153b5 in ODM database. lname=hdisk13, pvid=00607388eed153b5 Create hdisk29 pvid of 00607388eed153b5 in ODM database. lname=hdisk29, pvid=00607388eed153b5 Deleting pvid of vpath12 from ODM database Create hdisk14 pvid of 00607388eed15688 in ODM database. lname=hdisk14, pvid=00607388eed15688 Create hdisk30 pvid of 00607388eed15688 in ODM database. lname=hdisk30, pvid=00607388eed15688 Deleting pvid of vpath13 from ODM database Create hdisk15 pvid of 00607388eed15936 in ODM database. lname=hdisk15, pvid=00607388eed15936 Create hdisk31 pvid of 00607388eed15936 in ODM database. lname=hdisk31, pvid=00607388eed15936 Deleting pvid of vpath14 from ODM database Create hdisk16 pvid of 00607388eed15bf2 in ODM database. lname=hdisk16, pvid=00607388eed15bf2 Create hdisk32 pvid of 00607388eed15bf2 in ODM database. lname=hdisk32, pvid=00607388eed15bf2 Deleting pvid of vpath15 from ODM database Create hdisk17 pvid of 00607388eed15eb8 in ODM database. lname=hdisk17, pvid=00607388eed15eb8 Create hdisk33 pvid of 00607388eed15eb8 in ODM database. lname=hdisk33, pvid=00607388eed15eb8 varyon testvg was successful. testvg is converted to hdisks successfully!

## **3.3 Varyoff the Volume Groups**

For each volume group that you listed in step 1, you need to run "varyoffvg vgname".

If you want to add additional SCSI adapters to your RS/6000 or SP system, I would do that in this step.

- 1. Shut the system down.
- 2. Add the adapters.
- 3. Boot your system.
- 4. Do the next step Remove all hdisk and vpath devices.
- 5. Continue with the rest of this section.

Also, if you need to install/de-install any SSD/DPO/2105 software, I would do that in this step.

# **3.5 OPTIONAL STEP - Remove all hdisk and vpath devices.**

Although you do not have to remove all hdisk and vpath devices, you may find an occasion that you need to or just want to do so. In that case, this is the step where you should do it.

First, remove the vpath devices as follows:

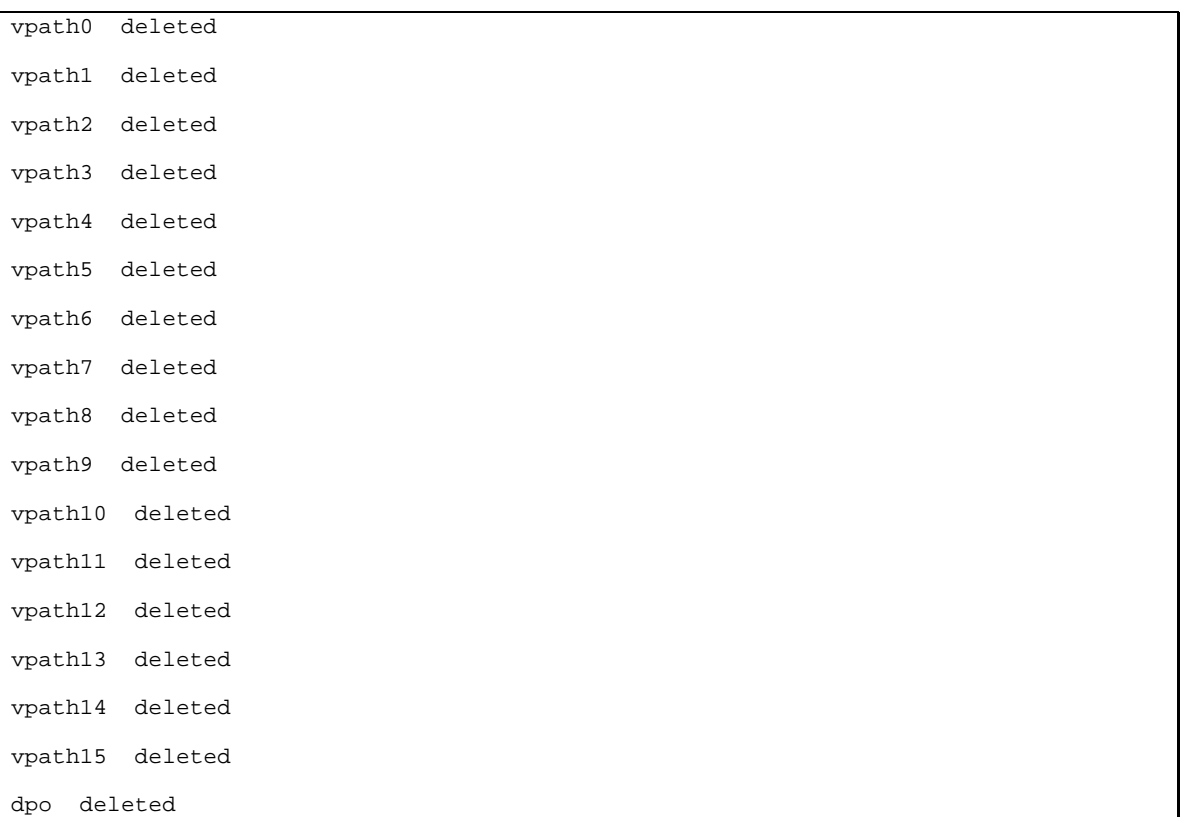

*rmdev –dl dpo -R*

#!/bin/ksh

Then, remove all of the 2105 disk drives. I have written a short script, named "rmdev.2105". It looks as follows:

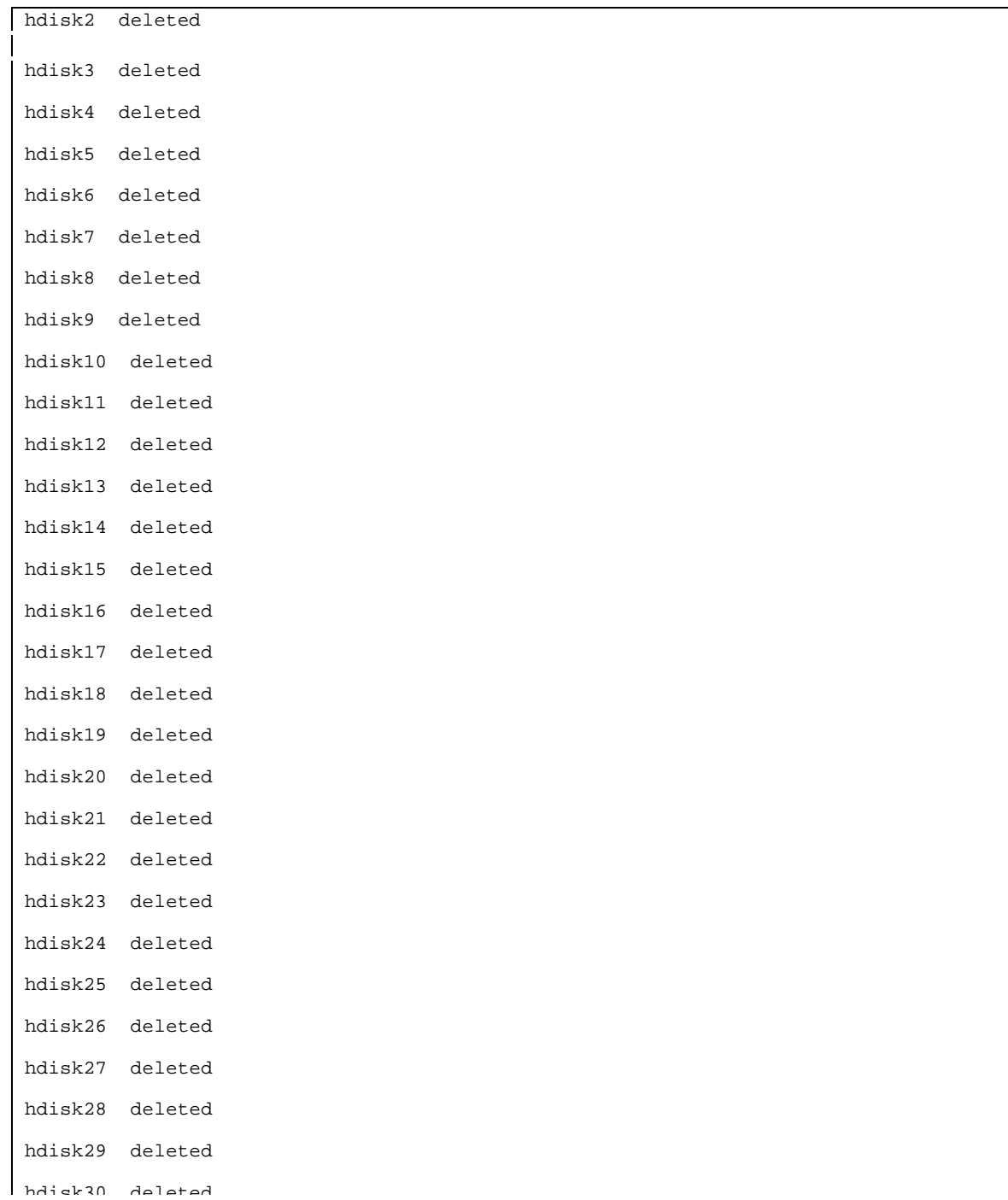

# **3.6 Run cfgmgr "N" times ("N" is the number of paths of a DPO device)**

For this step, you need to run cfgmgr (with the  $-S$  option or the  $-v$  option or without any options) "N" times, where "N" is the maximum number of SCSI paths that you have to a DPO device. For example, if you have 2 paths to your DPO devices (or ESS) from your RS/6000 or SP node, then you should run cfgmgr twice. If you have 4 paths, you should run cfgmgr four times. In the example, I will show some preliminary output between times. Note that I chose the optional step to remove all of my vpath devices and 2105 hdisk devices also.

*cfgmgr # The first time.*

| Method error $//etc/methods/cfqlft -l lft0)$ :             |
|------------------------------------------------------------|
| 0514-032 Cannot perform the requested function because the |
| specified device is dependent on another device which does |
| not exist.                                                 |

Note that the above method error is fairly common in a SP environment, but will not impact your running system. Your output may be different.

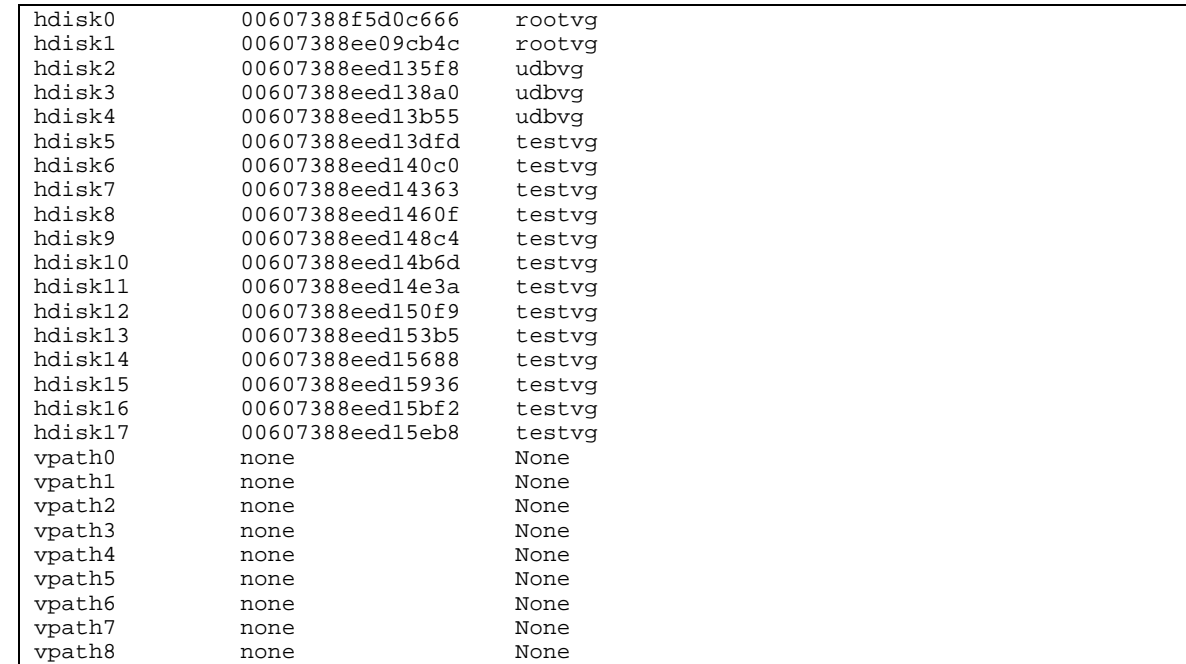

*lspv*

# *lsvpcfg*

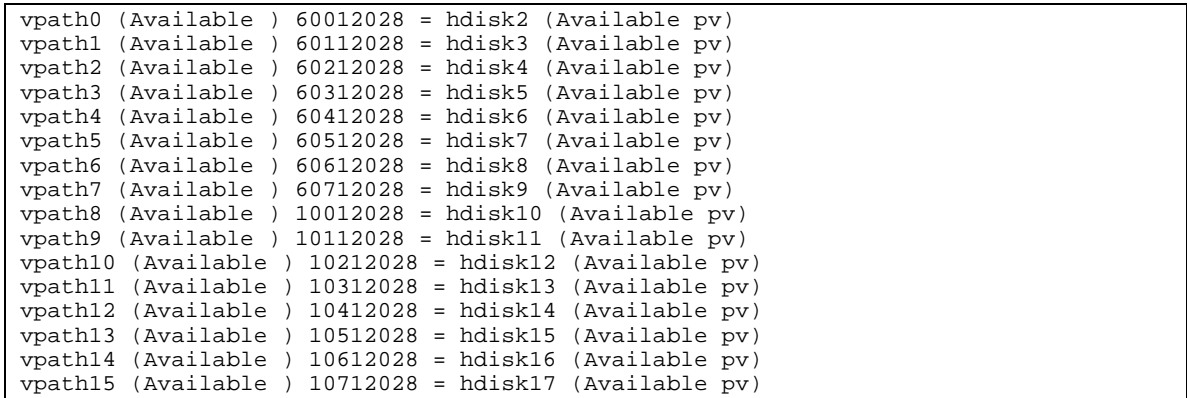

# *datapath query device*

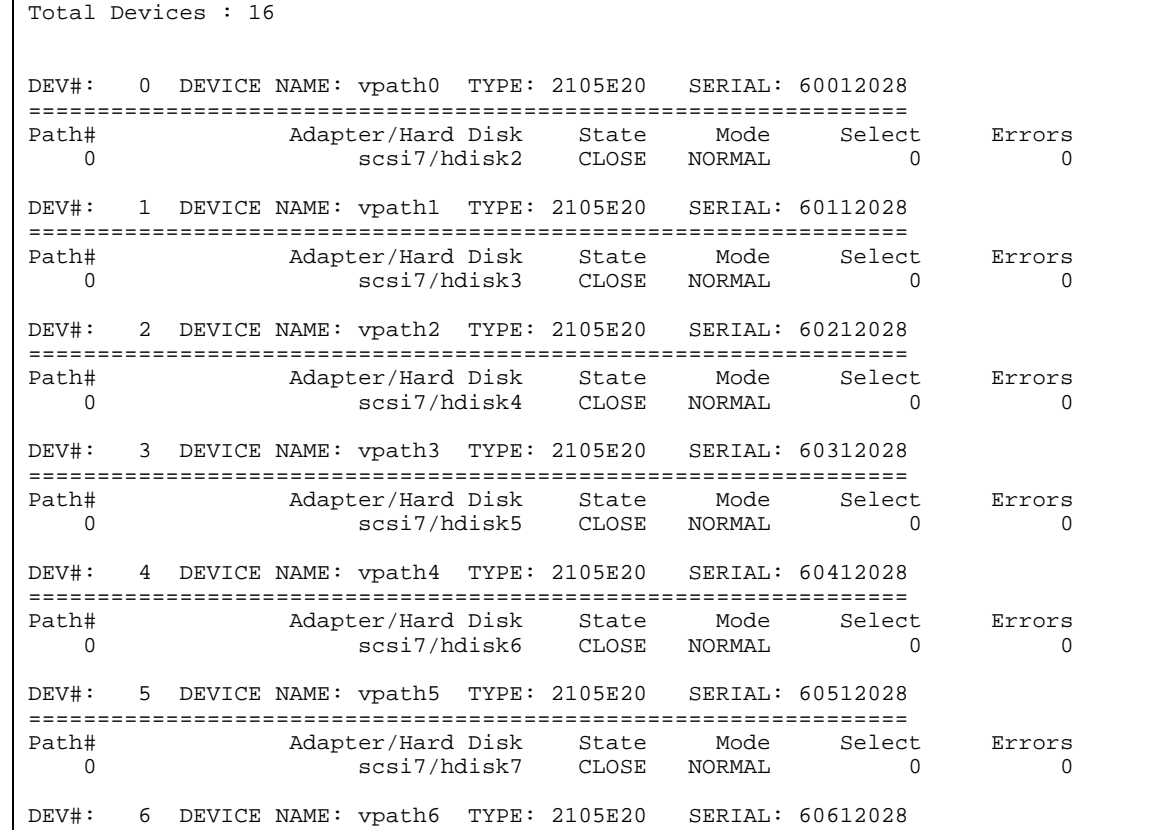

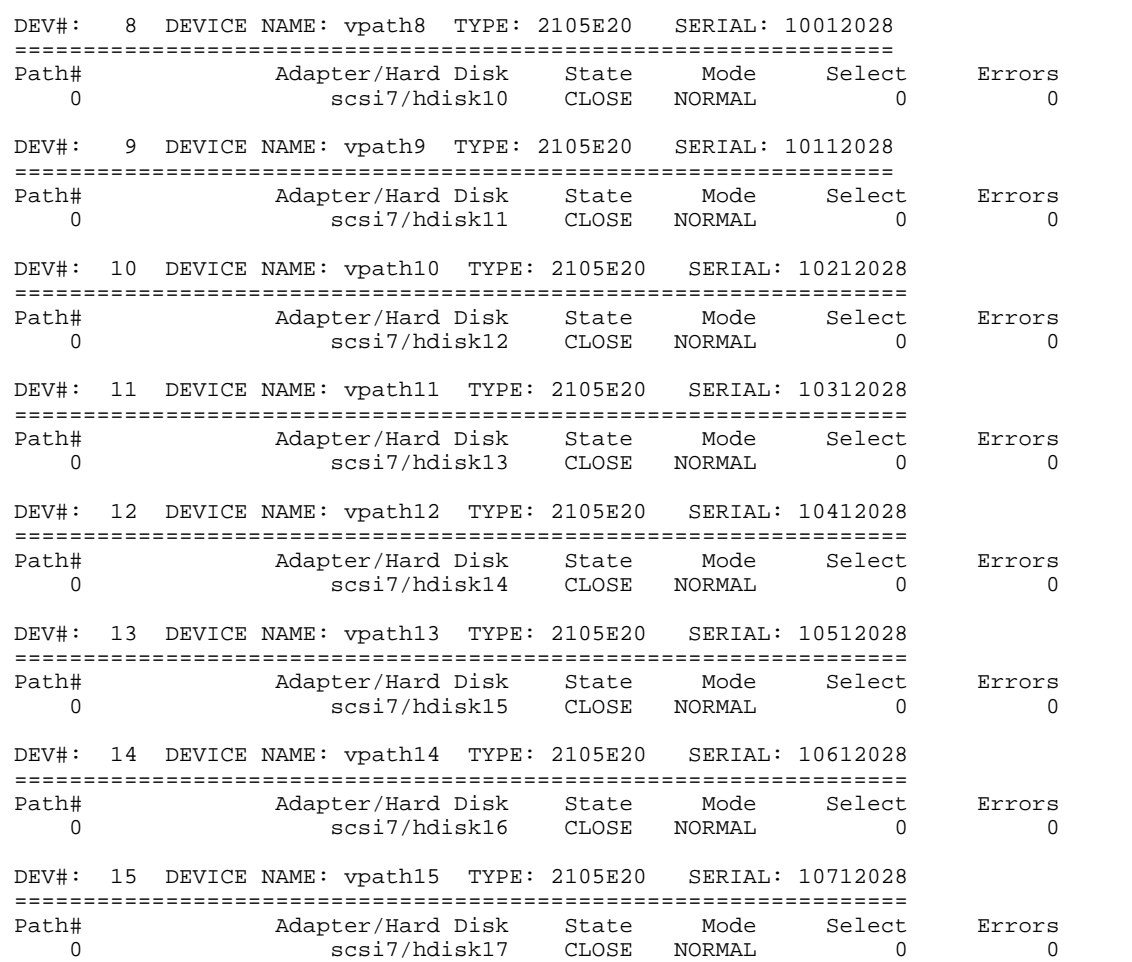

# *cfgmgr # Second time.*

Method error (/etc/methods/cfglft -l lft0 ): 0514-032 Cannot perform the requested function because the specified device is dependent on another device which does not exist.

# *lspv*

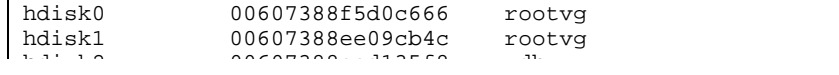

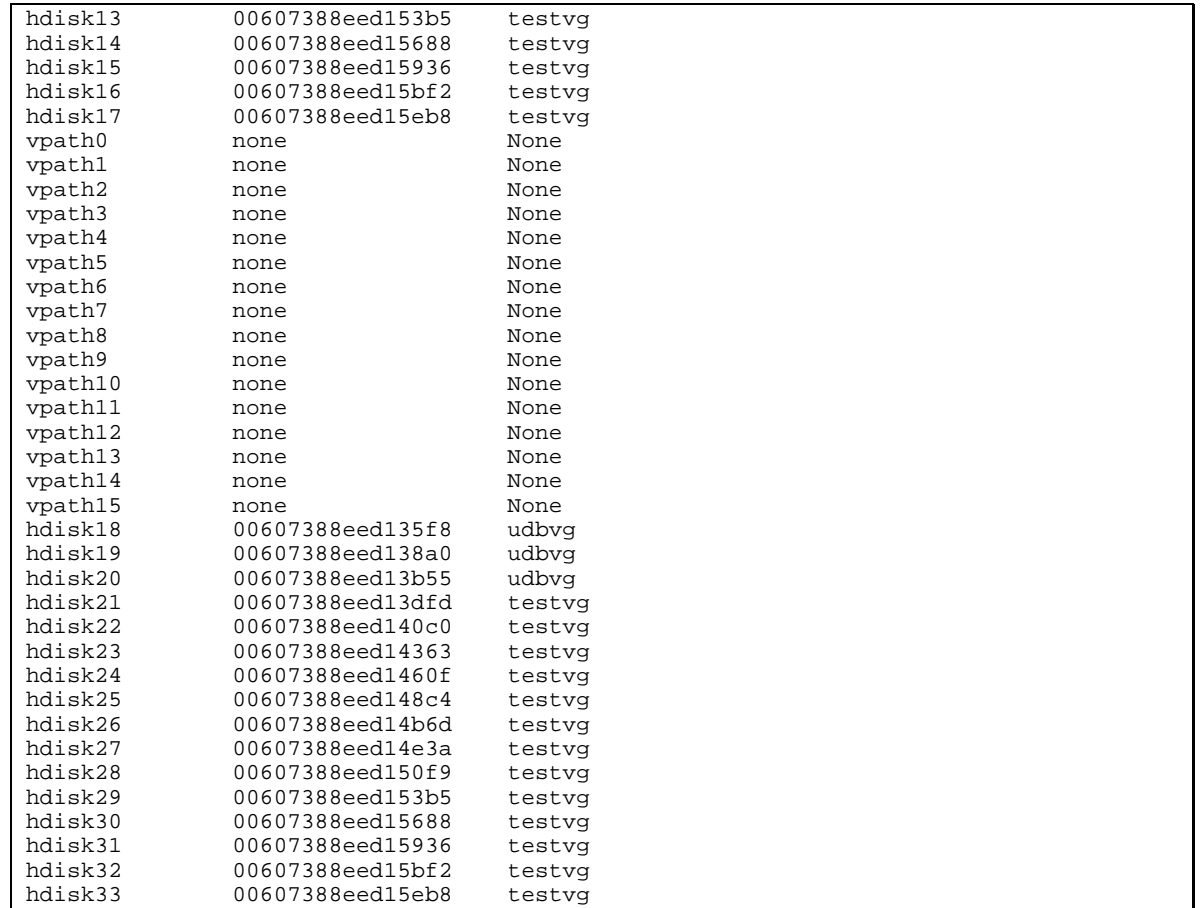

# *lsvpcfg*

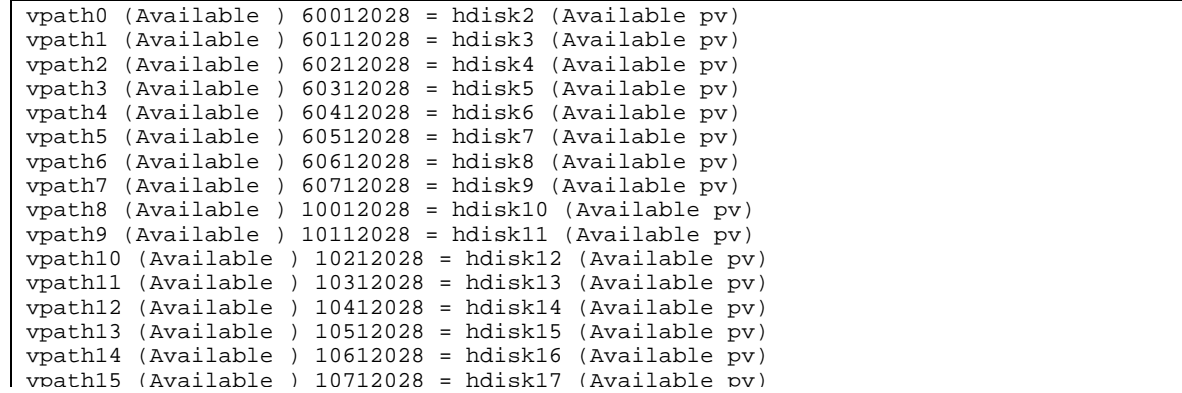

# *datapath query device*

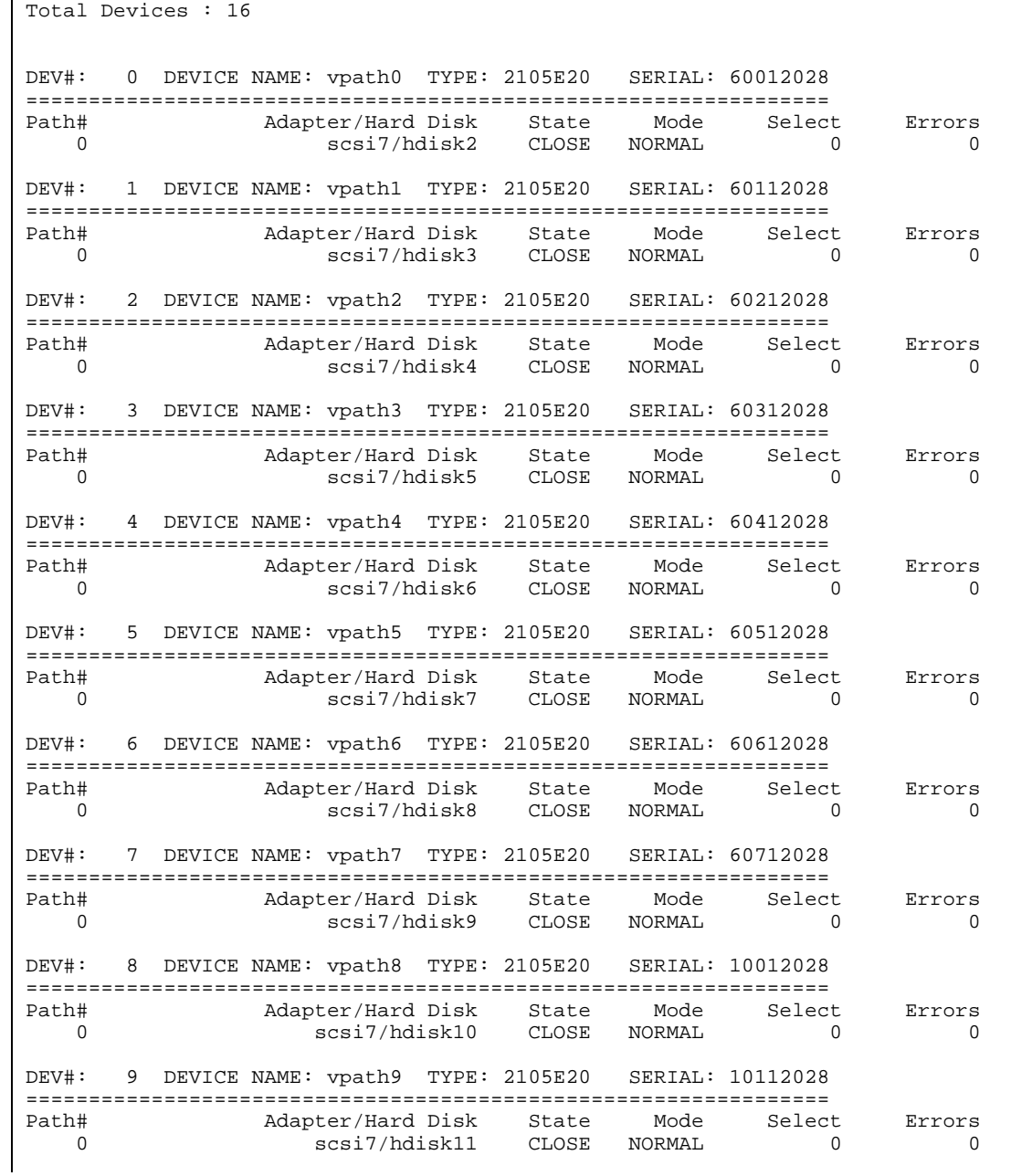

DEV#: 12 DEVICE NAME: vpath12 TYPE: 2105E20 SERIAL: 10412028 ================================================================= Path# Adapter/Hard Disk State Mode Select Errors<br>0 scsi7/hdisk14 CLOSE NORMAL 0 0 CLOSE NORMAL 0 DEV#: 13 DEVICE NAME: vpath13 TYPE: 2105E20 SERIAL: 10512028 ================================================================= Path# Adapter/Hard Disk State Mode Select Errors 0 5 ossi7/hdisk15 CLOSE NORMAL 0 0 0 DEV#: 14 DEVICE NAME: vpath14 TYPE: 2105E20 SERIAL: 10612028 ================================================================= Adapter/Hard Disk State Mode Select Errors 0 5 scsi7/hdisk16 CLOSE NORMAL 0 0 0 DEV#: 15 DEVICE NAME: vpath15 TYPE: 2105E20 SERIAL: 10712028 ================================================================= Adapter/Hard Disk State Mode Select Errors 0 scsi7/hdisk17 CLOSE NORMAL 0 0 0

## **3.7 Unconfigure all DPO Devices**

For this step, we need to take all DPO devices (vpath devices) to a "Defined" state.

#### *rmdev -l dpo -R*

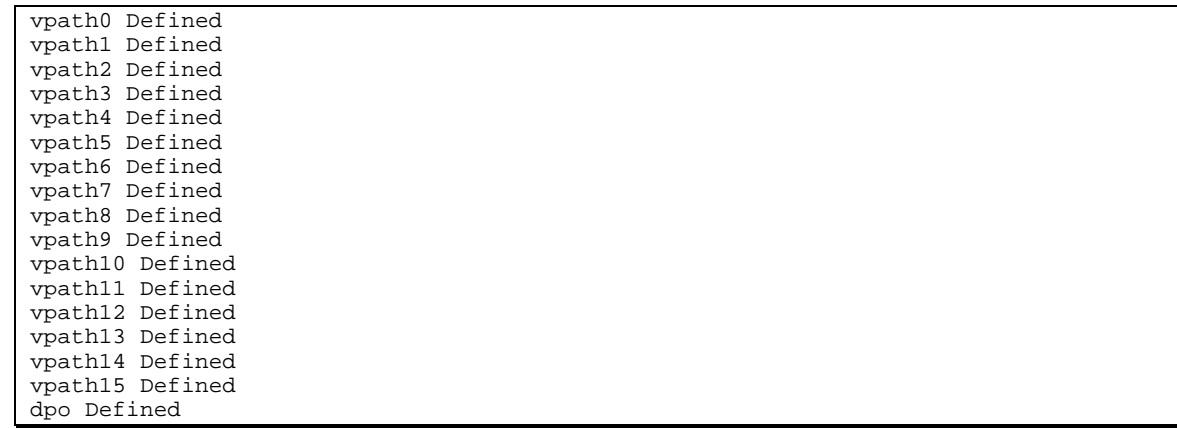

**3.8 Configure all DPO Devices**

*smit*  $\mathcal{L}$  and  $\mathcal{L}$   $\mathcal{L}$ 

```
COMMAND STATUS
Command: OK stdout: yes stderr: no
Before command completion, additional instructions may appear below.
vpath0 Available Data Path Optimizer Pseudo Device Driver
vpath1 Available Data Path Optimizer Pseudo Device Driver
vpath2 Available Data Path Optimizer Pseudo Device Driver
vpath3 Available Data Path Optimizer Pseudo Device Driver
vpath4 Available Data Path Optimizer Pseudo Device Driver
vpath5 Available Data Path Optimizer Pseudo Device Driver
vpath6 Available Data Path Optimizer Pseudo Device Driver
vpath7 Available Data Path Optimizer Pseudo Device Driver
vpath8 Available Data Path Optimizer Pseudo Device Driver
vpath9 Available Data Path Optimizer Pseudo Device Driver
vpath10 Available Data Path Optimizer Pseudo Device Driver
vpath11 Available Data Path Optimizer Pseudo Device Driver
vpath12 Available Data Path Optimizer Pseudo Device Driver
vpath13 Available Data Path Optimizer Pseudo Device Driver
vpath14 Available Data Path Optimizer Pseudo Device Driver
vpath15 Available Data Path Optimizer Pseudo Device Driver
F1=Help F2=Refresh F3=Cancel Esc+6=Command<br>Esc+8=Image Esc+9=Shell Esc+0=Exit /=Find
Esc+8=Imagen=Find Next
```
(NOTE: The best I can tell, this is running a "cfgmgr –l dpo" and an lsdev command to show the results.)

# **3.9 Run "lsvpcfg" to Check the Status**

### *lsvpcfg*

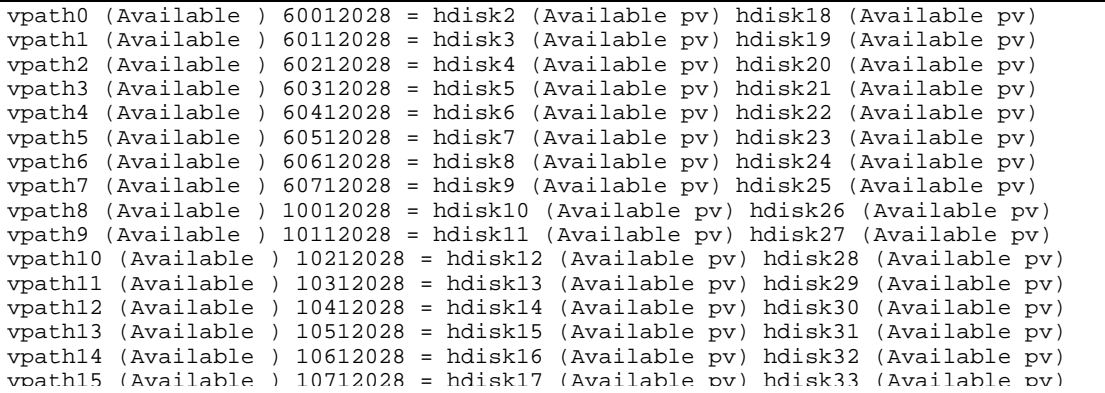

# *datapath query device*

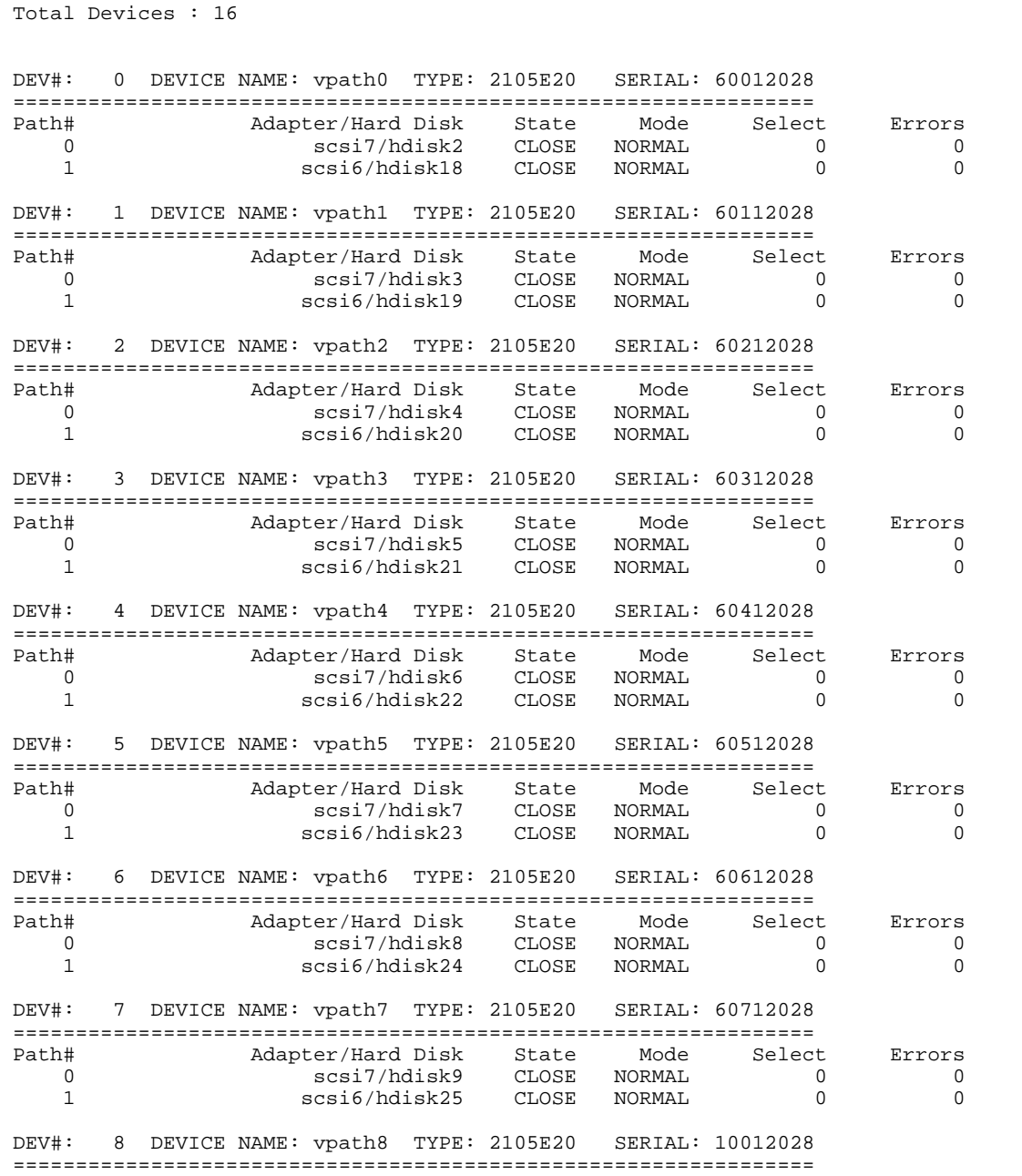

Path# Adapter/Hard Disk State Mode Select Errors

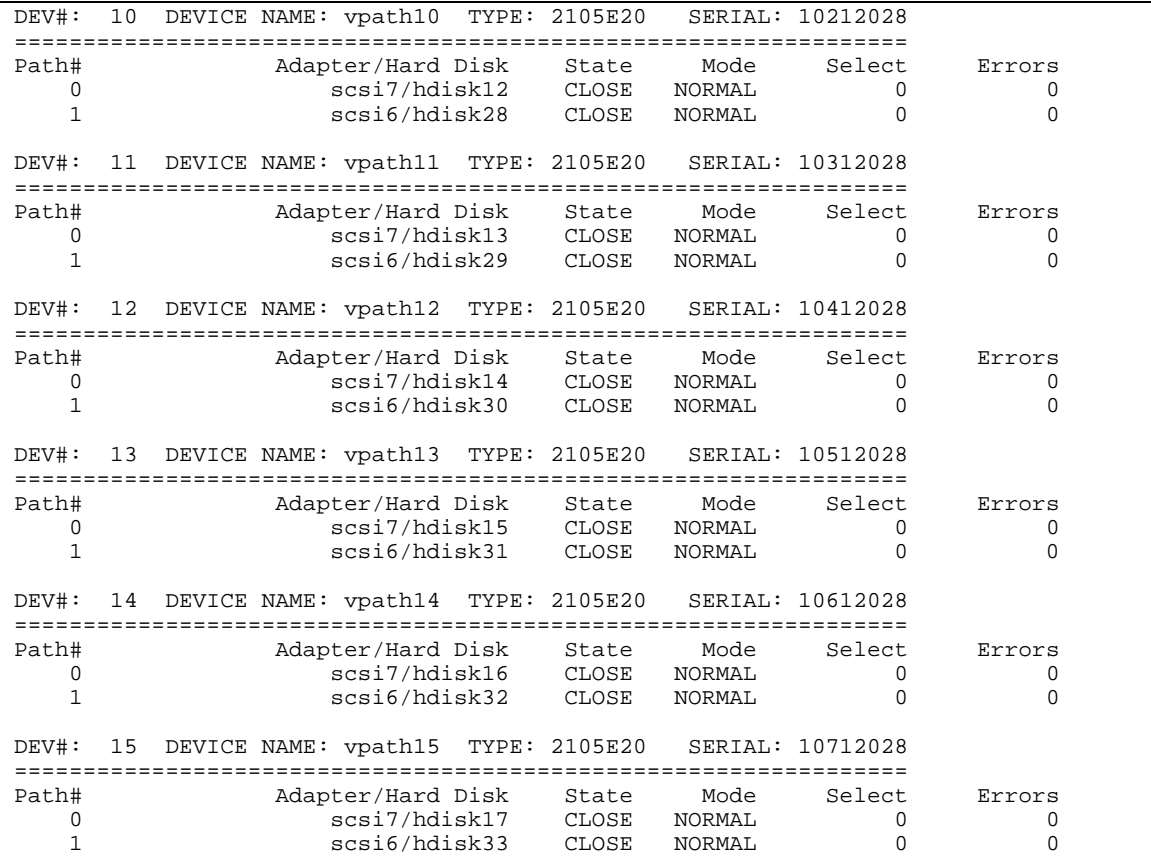

# **3.10 Varyon the Volume Groups**

For each volume group that you listed in step 1, you need to run "varyonvg vgname".

*varyonvg testvg*

*varyonvg udbvg*

# **3.11 Run "hd2vp" on Each Volume Group**

# *hd2vp testvg*

```
00607388eed153b5 hdisk13
00607388eed15688 hdisk14
00607388eed15936 hdisk15
00607388eed15bf2 hdisk16
00607388eed15eb8 hdisk17
hdisk5 is part of vpath3.
hdisk6 is part of vpath4.
hdisk7 is part of vpath5.
hdisk8 is part of vpath6.
hdisk9 is part of vpath7.
hdisk10 is part of vpath8.
hdisk11 is part of vpath9.
hdisk12 is part of vpath10.
hdisk13 is part of vpath11.
hdisk14 is part of vpath12.
hdisk15 is part of vpath13.
hdisk16 is part of vpath14.
hdisk17 is part of vpath15.
testvg
Deleting pvid of hdisk17 from ODM database
Deleting pvid of hdisk33 from ODM database
Create vpath15 pvid of 00607388eed15eb8 in ODM database.
lname=vpath15, pvid=00607388eed15eb8
Deleting pvid of hdisk16 from ODM database
Deleting pvid of hdisk32 from ODM database
Create vpath14 pvid of 00607388eed15bf2 in ODM database.
lname=vpath14, pvid=00607388eed15bf2
Deleting pvid of hdisk15 from ODM database
Deleting pvid of hdisk31 from ODM database
Create vpath13 pvid of 00607388eed15936 in ODM database.
lname=vpath13, pvid=00607388eed15936
Deleting pvid of hdisk14 from ODM database
Deleting pvid of hdisk30 from ODM database
Create vpath12 pvid of 00607388eed15688 in ODM database.
lname=vpath12, pvid=00607388eed15688
Deleting pvid of hdisk13 from ODM database
Deleting pvid of hdisk29 from ODM database
Create vpath11 pvid of 00607388eed153b5 in ODM database.
lname=vpath11, pvid=00607388eed153b5
Deleting pvid of hdisk12 from ODM database
Deleting pvid of hdisk28 from ODM database
Create vpath10 pvid of 00607388eed150f9 in ODM database.
lname=vpath10, pvid=00607388eed150f9
Deleting pvid of hdisk11 from ODM database
Deleting pvid of hdisk27 from ODM database
Create vpath9 pvid of 00607388eed14e3a in ODM database.
lname=vpath9, pvid=00607388eed14e3a
Deleting pvid of hdisk10 from ODM database
Deleting pvid of hdisk26 from ODM database
Create vpath8 pvid of 00607388eed14b6d in ODM database.
lname=vpath8, pvid=00607388eed14b6d
Deleting pvid of hdisk9 from ODM database
Deleting pvid of hdisk25 from ODM database
Create vpath7 pvid of 00607388eed148c4 in ODM database.
lname=vpath7, pvid=00607388eed148c4
Deleting pvid of hdisk8 from ODM database
```
Deleting pvid of hdisk5 from ODM database Deleting pvid of hdisk21 from ODM database Create vpath3 pvid of 00607388eed13dfd in ODM database. lname=vpath3, pvid=00607388eed13dfd varyon testvg was successful. testvg is converted to dpo device vpathes successfully!

## *hd2vp udbvg*

```
udbvg
udbvg contains these hdisks and pvids
    00607388eed135f8 hdisk2
00607388eed138a0 hdisk3
00607388eed13b55 hdisk4
hdisk2 is part of vpath0.
hdisk3 is part of vpath1.
hdisk4 is part of vpath2.
udbvg
Deleting pvid of hdisk4 from ODM database
Deleting pvid of hdisk20 from ODM database
Create vpath2 pvid of 00607388eed13b55 in ODM database.
lname=vpath2, pvid=00607388eed13b55
Deleting pvid of hdisk3 from ODM database
Deleting pvid of hdisk19 from ODM database
Create vpath1 pvid of 00607388eed138a0 in ODM database.
lname=vpath1, pvid=00607388eed138a0
Deleting pvid of hdisk2 from ODM database
Deleting pvid of hdisk18 from ODM database
Create vpath0 pvid of 00607388eed135f8 in ODM database.
lname=vpath0, pvid=00607388eed135f8
varyon udbvg was successful.
udbvg is converted to dpo device vpathes successfully!
```
## **3.12 Verification**

Now, you should be OK! Let's run some commands to verify this.

#### *lspv*

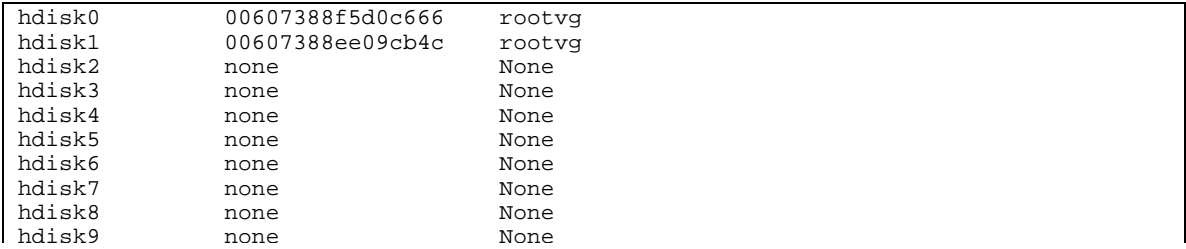

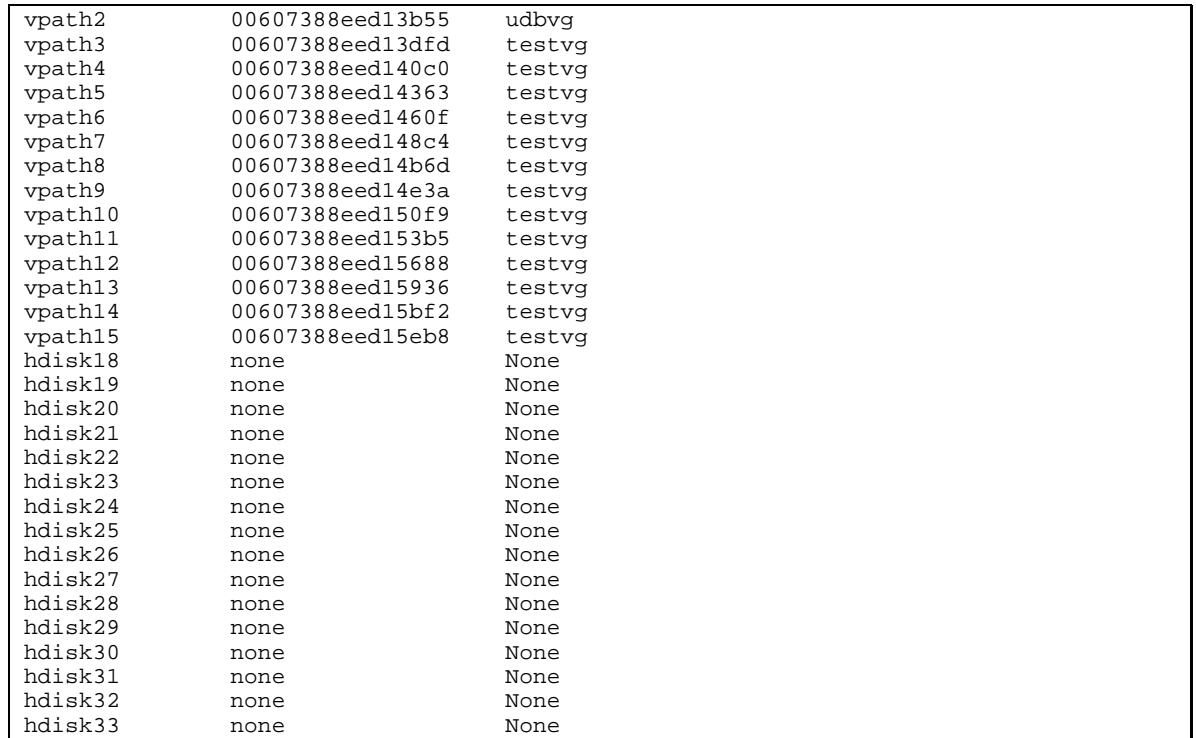

Note that you do not have PVIDs on your ESS disk drives. Also, note that your vpath devices DO have pvids and volume group definitions. Finally, note that all of your hdisk definitions are there.

#### *datapath query device*

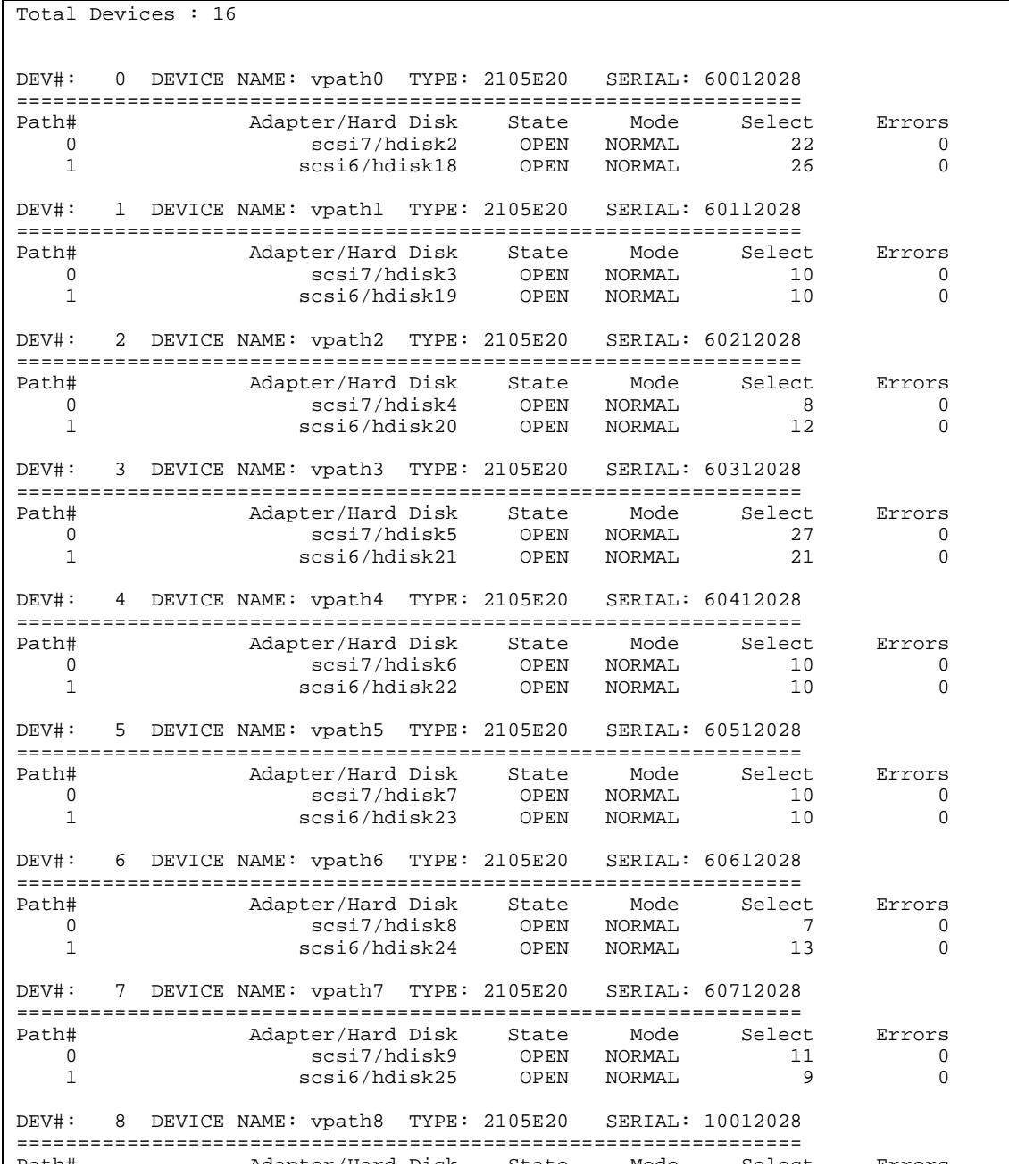

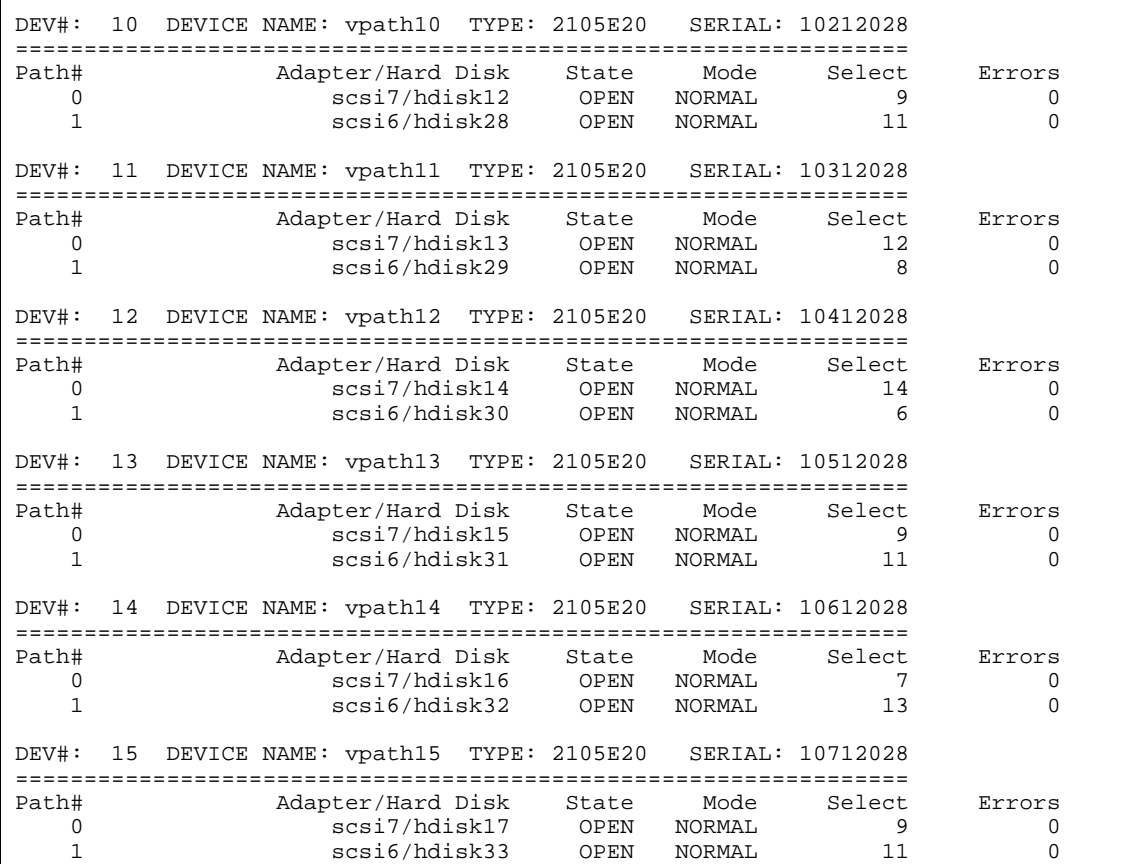

Note that each vpath device has two paths to access the device.

#### *lsvpcfg*

 $\sqrt{2}$ 

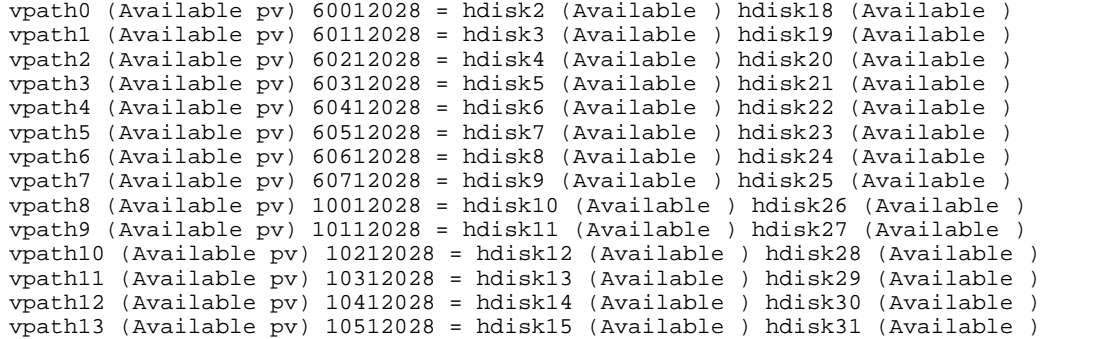

# **Section 4: Items of Interest**

At this installation, we installed three IBM 2105 ESS machines. Although we did not run into any hardware problems, you may. When debugging, you may want to delete all of your ESS disk drives and vpath devices. Be careful.

## **4.1 Making Volume Groups – Special Command**

If you are used to scripting your volume group creation, please use the */usr/sbin/mkvg4vp*  command instead of the */usr/sbin/mkvg* command. You will be much more satisfied with the results.

You can do this from smit via the following panels:

*smit* Select "System Storage Management (Physical & Logical Storage)"

Select "Logical Volume Manager" Select "Volume Groups" Select "Add a Volume Group with Data Path Devices"

# **4.2 Making Volume Groups – Again!**

Suppose that you have already made a volume group on some vpath devices. Then, suppose you wanted to export the volume group, and create a NEW volume group. You may run into a slight challenge. The command that smit uses to create this volume group looks similar to the following:

#### *VGNAME=`/usr/sbin/mkvg4vp -y'udbvg' -s'256' -V'80' vpath0 vpath1 vpath2`*

```
0516-014 lcreatevg: The physical volume appears to belong to another
        volume group.
00607388ef28df09
0516-631 mkvg: Warning, all data belonging to physical
        volume vpath0 will be destroyed.
mkvg: Do you wish to continue? y(es) n(o)? y
0516-014 linstallpv: The physical volume appears to belong to another
        volume group.
```
If you notice above, the output asked me if I wanted to continue on the first disk, but I had to know the answer to the question for disks 2 and so on. Just keep answering "y" for yes!

BETTER YET! If you are scripting the VG creation, just add a "-f" option (after the command but before the –y option) as follows:

*VGNAME=`/usr/sbin/mkvg4vp –f -y'udbvg' -s'256' -V'80' vpath0 vpath1 vpath2`*

# **4.3 Extending Volume Groups – Special Command**

If you are used to scripting your volume group extensions, please use the */usr/sbin/extendvg4vp* command instead of the */usr/sbin/extendvg* command. You will be much more satisfied with the results.

# **4.4 Extending Volume Groups – smit BUG**

You really do need to script your DPO volume group extensions, because the smit menu tries to use the */usr/sbin/extendvg* command. You may not be happy with the results. You would get to this menu via the following:

#### *smit*

Select "System Storage Management (Physical & Logical Storage)" Select "Logical Volume Manager" Select "Volume Groups" Select "Add a Data Path Volume to a Volume Group"

Add a Datapath Physical Volume to a Volume Group Type or select values in entry fields. Press Enter AFTER making all desired changes. [Entry Fields] \* VOLUME GROUP name [] + \* PHYSICAL VOLUME names [] +

## **4.5 dpovgfix – Special Circumstances**

It is possible for certain AIX commands to cause an hdisk to register its PVID. Scenarios that will cause this exist as follows:

- 1. chdev –l hdisk $2$  –a q\_depth=20 This command will change the attributes of the hdisk, which causes AIX to unconfigure and then reconfigure the hdisk. This in turn creates the hdisk's PVID in the ODM.
- 2. restoring from a mksysb After restoring a mksysb, the physical volumes of the DPO volume group are switched back to the hdisks.

The basic idea is that the hdisks that exist under the vpath devices should not reflect the hdisks PVID. If they do, then you should "fix" the offending hdisks that are in the DPO volume group.

To determine if you have this problem, you can run the following command (on your DPO volume group):

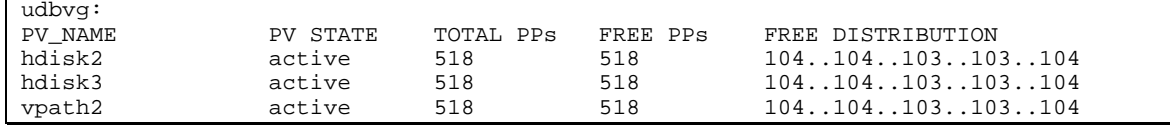

*lsvg –p udbvg*

If you see some hdisk devices mixed in with your vpath devices (or all hdisk devices), then you are not utilizing DPO for those disk drives, i. e. you are not load balancing for the offending disk drives and you are not protected from the failure of the single scsi adapter that is servicing those hdisk devices.

NOTE: You could also use the "*lspv*" command. If you see PVIDs next to your hdisks instead of the vpath devices, or volume group names associated with hdisks instead of vpath devices, then keep reading!

Sample output (not all of the lspv output) from the lspv command follows:

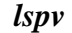

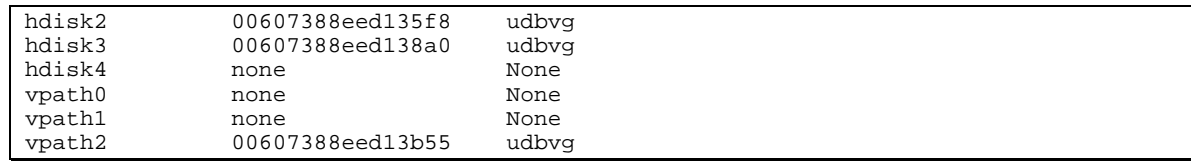

In order to "fix" the above problem, you will need to run the "*dpovgfix*" command on the dpo volume group in question:

# *dpovgfix udbvg*

```
udbvg
udbvg contains following devices and pvids 
   00607388eed13b55 hdisk2
00607388eed138a0 hdisk3
00607388eed13b55 hdisk4
Create vpath0 pvid of 00607388eed13b55 in ODM database. 
lname=vpath0, pvid=00607388eed13b55 
Create vpath1 pvid of 00607388eed138a0 in ODM database. 
lname=vpath1, pvid=00607388eed138a0 
Create vpath2 pvid of 00607388eed13b55 in ODM database. 
lname=vpath2, pvid=00607388eed13b55 
varyon udbvg was successful. 
Volume Group udbvg is cleaned up to dpo devices successfully.
```
The bad news is that you will need to umount all filesystems and close all raw logical volumes before running dpovgfix. This will require a scheduled outage. "*dpovgfix*" will varyon your volume group for you, so you will need to mount all filesystems and restart your applications when it has completed running. Just for good measure, I suggest that you re-run your "*lsvg –p dpo\_vgname*" or the "*lspv*" command to verify that you configuration is good. Note that the lspv output should show pvids associated with vpath devices and not with hdisks that are being utilized for DPO. Also, vg names should be associated with vpath devices and not with hdisks that are being utilized for DPO.

To equate LUNs back to hdisks, do the following:

On the Storage Specialist (ESS) side – do the following:

Look for the tabular view under Storage Allocation. Find the machine that you want and the disk you want. Look at its serial number.

On the AIX side, you can either run the command

# *lsvpcfg*

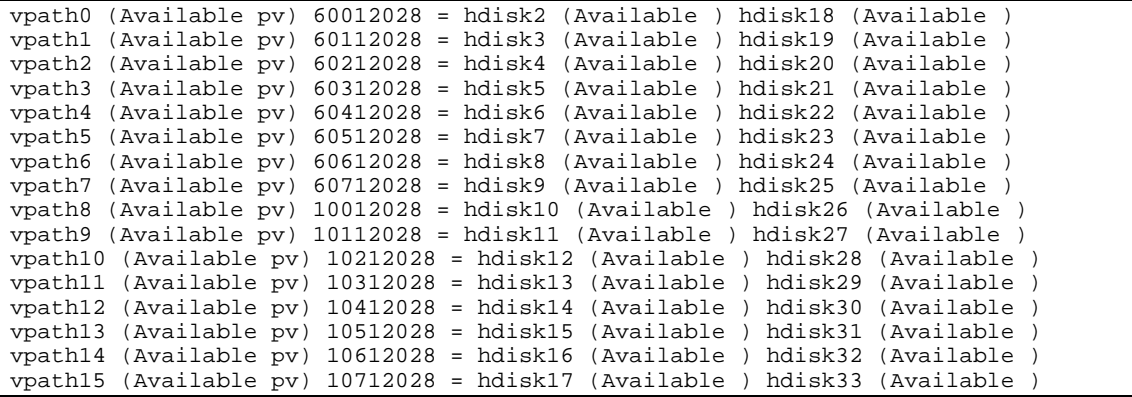

or, the following command:

*lscfg -vl hdisk2*

| DEVICE | LOCATION                      | DESCRIPTION |  |
|--------|-------------------------------|-------------|--|
| hdisk2 | $30 - 68 - 00 - 5$ , 0        | IBM 2105E20 |  |
|        | ManufacturerIBM               |             |  |
|        | Machine Type and Model2105E20 |             |  |
|        | Serial Number60012028         |             |  |
|        | $EC$ Level0414                |             |  |
|        | Device Specific. $(Z0)$ 11    |             |  |
|        | Device Specific. $(Z1)$ 00A0  |             |  |
|        | Device Specific. $(Z2)$ 0013  |             |  |
|        | Device Specific. $(Z3)$ 23299 |             |  |
|        | Device Specific. $(Z4)$ 05    |             |  |
|        | Device Specific. (Z5)00       |             |  |

Another way to equate the two is to look at the SCSI ID to find the right adapter and then the LUN number to find the right drive down that adapter!

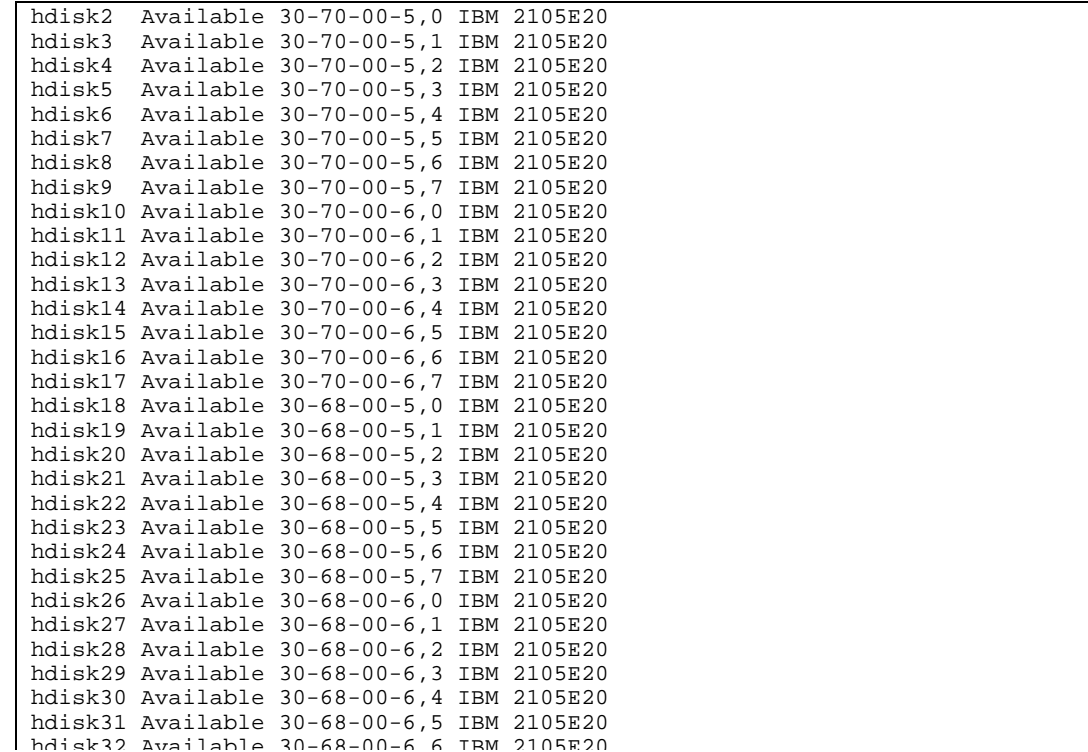

Again, you can use the following command (which is easier to see for a single disk):

*lscfg -vl hdisk2*

| DEVICE | LOCATION                                                                                                    | DESCRIPTION |  |
|--------|----------------------------------------------------------------------------------------------------|-------------|--|
| hdisk2 | $30 - 68 - 00 - 5$ , 0                                                                                                    | IBM 2105E20 |  |
|        | ManufacturerIBM<br>Machine Type and Model2105E20<br>Serial Number60012028<br>$EC$ Level0414<br>Device Specific. $(Z0)$ 11<br>Device Specific. (Z1)00A0<br>Device Specific. $(Z2)$ 0013 |             |  |
|        | Device Specific. $(Z3)$ 23299<br>Device Specific. $(Z4)$ 05<br>Device Specific. $(Z5)$ 00                                                                                              |             |  |

The Location code of 30-68-00-5,0 means to look down the "30-68" adapter and find SCSI 5, LUN 0.

# **4.8 Alternative Method to Find Hdisks**

Another method to find out which hdisks comprise a vpath is as follows:

## *lsattr -El vpath0*

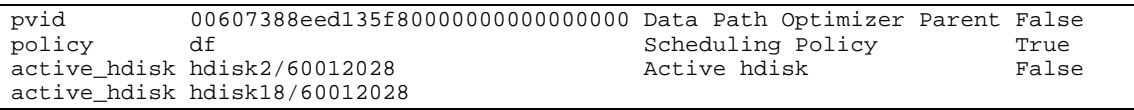

# **4.9 A Neat Utility - lsshark**

If you are wondering where the "lsvpcfg" output comes from, or if you want to tweak your own version, take a look at the following utility put together by Jake Kelley, IBM Charlotte! Note that this utility assumes that you have two paths to each of your ESS disk drives.

```
JOBLOG=/tmp/joblog/${JOB}.joblog
{
                              # ---------------------------------------------------------------
           # Setup paths in case we get run from cron
           # ---------------------------------------------------------------
           awk=/usr/bin/awk
           cat=/usr/bin/cat
          cut=/bin/cut
          egrep=/bin/egrep
          grep=/usr/bin/grep
          lsattr=/etc/lsattr
          lscfg=/usr/sbin/lscfg
           lsdev=/usr/sbin/lsdev
          lspv=/usr/sbin/lspv
          lsvpcfg=/usr/sbin/lsvpcfg
           odmget=/bin/odmget
           rm=/usr/bin/rm
          sed=/usr/bin/sed
           sort=/usr/bin/sort
          tail=/usr/bin/tail
          touch=/usr/bin/touch
          StateGet()
{
           State=$(${lsdev} -C -c disk -l $1 -F status)
           echo $State
           return
}
           echo "-----------------------------------------------------------------\
          ------------------------"
          echo "Vpath State | Hdisk1 Location Cd State | Hdisk2 Location Cd 
State | VG Name"
          echo "---------------|-------------------------------|-----------------\
--------------|---------"
          for VPath in \S(\S{lsdev} -C -c disk -s dpo -t vpath -F name)
           do
                    VPathState=$({\text{StateGet }\$}{\text{VPath}} \mid ${\text{cut}} - c 1-5)VPDisks=\frac{2}{5} \cdot \frac{2}{5} and \frac{2}{5} and \frac{2}{5} and \frac{2}{5} and \frac{2}{5} and \frac{2}{5} and \frac{2}{5} and \frac{2}{5} and \frac{2}{5} and \frac{2}{5} and \frac{2}{5} and \frac{2}{5} and \frac{2}{5} and \frac{2}{5} and \frac{2}{5} an
attribute=active_hdisk" CuAt | ${egrep} value | ${awk} \
'{print $3}' | ${sed} "s/\"//g")
                    VPDisk1=$(echo ${VPDisks} | ${awk} '{print $1}' | ${awk} \
-F/ '{print $1}')
                    VPDisk2=$(echo ${VPDisks} | ${awk} '{print $2}' | ${awk} \
-F/ '{print $1}')
                     VPDisk1State=$(StateGet ${VPDisk1} | ${cut} -c 1-5)
                    VPDisk2State=\frac{2}{5}(StateGet \frac{2}{5} (VPDisk2) | \frac{2}{5} (cut) -c 1-5)
                    VPDisk1Loc=\frac{1}{5}(\frac{1}{5}[lscfq} -1\frac{1}{5}{VPDisk1} | \frac{1}{5}[tail} -1 | \frac{1}{5}{awk} \
'{print $2}')
                    VPDisk2Loc=5(5{lscfq} -ls{VPDisk2} | S{tail} -1 | S{awk} \'{print $2}')
```
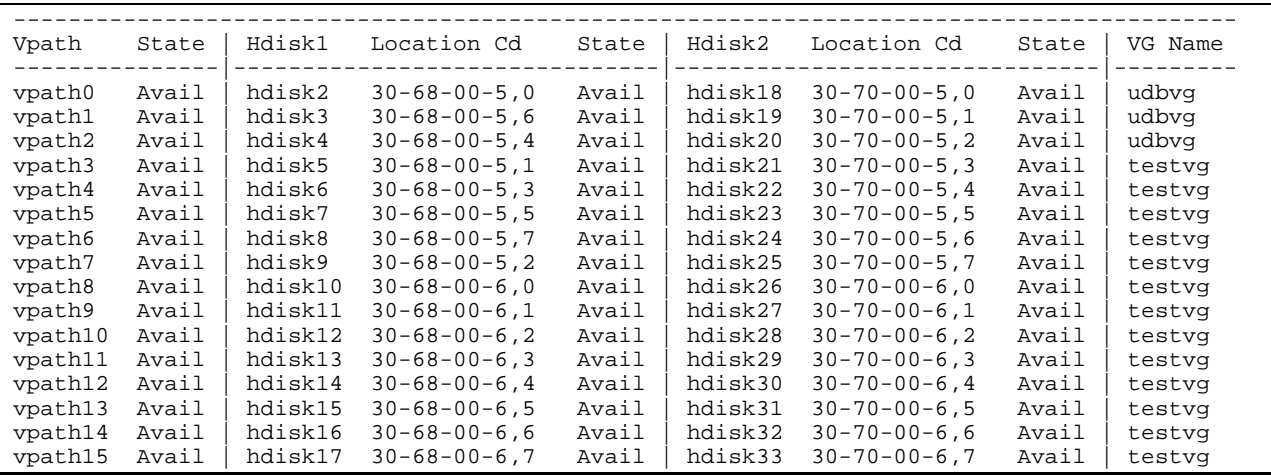

After running lsshark, the output should be be found in /tmp/joblog/shark.joblog as follows:

Hopefully this document was helpful. E-mails are appreciated at jiadams@us.ibm.com. Good luck and God Bless!